**UltraWave®**

## Capteur de détection des micro-ondes

# **Guide des produits**

E4DA0402-001, Rev E 27 août 2019

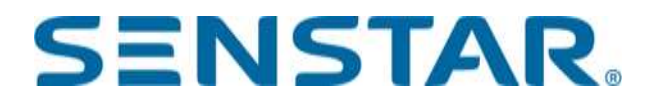

#### **Senstar Corporation**

Site web: www.senstar.com Adresse électronique : info@senstar.com

E4DA0402-001, Rev E 27 août 2019

µltraWave, Senstar et le logo Senstar sont des marques déposées, et Silver Network est une marque déposée de Senstar Corporation. Les noms de produits et de sociétés figurant dans ce document sont utilisés uniquement à des fins d'identification et sont la propriété de, et peuvent être des marques commerciales de, leurs propriétaires respectifs. Copyright © 2015, 2012, 2011, Senstar Corporation. Tous droits réservés. Imprimé au Canada.

Les informations fournies dans ce guide ont été préparées par Senstar Corporation au mieux de ses capacités. Senstar Corporation n'est pas responsable des dommages ou accidents qui pourraient survenir en raison d'erreurs ou d'omissions dans ce guide. Senstar Corporation n'est pas responsable des dommages, ou des conséquences fortuites, résultant de l'utilisation ou de l'impossibilité d'utiliser le logiciel et l'équipement décrits dans ce guide. Senstar Corporation n'est pas responsable des dommages ou des accidents qui pourraient survenir en raison d'informations sur des éléments d'équipement ou des composants fabriqués par d'autres sociétés. Les caractéristiques et les spécifications sont susceptibles d'être modifiées sans préavis. Tout changement ou modification du logiciel ou de l'équipement qui n'est pas expressément approuvé par Senstar Corporation annule la garantie du fabricant et peut annuler l'autorisation de l'utilisateur à utiliser l'équipement.

Les figures incluses dans ce document sont uniquement destinées à l'illustration, et peuvent différer de l'équipement réel.

Le système de gestion de la qualité de Senstar Corporation est certifié ISO 9001:2008.

#### **Conformité** :

**Canada** : Numéro d'identification d'Industrie Canada : émetteur 1454B-E4EM0101 ; récepteur 1454B-E4EM0201

Cet appareil est conforme à la ou aux normes RSS exemptées de licence d'Industrie Canada. Son fonctionnement est soumis aux deux conditions suivantes : (1) cet appareil ne doit pas causer d'interférences nuisibles, et (2) cet appareil doit accepter toute interférence reçue, y compris les interférences qui peuvent causer un fonctionnement indésirable.

Ce dispositif est conforme aux normes CNR d'Industrie Canada applicables aux appareils radio exempts de licence. Son fonctionnement est sujet aux deux conditions suivantes : 1) le dispositif ne doit pas produire de brouillage préjudiciable ; et 2) il doit accepter tout brouillage reçu, y compris un brouillage susceptible de provoquer un fonctionnement indésirable.

#### **USA** : Numéro d'identification FCC : émetteur I5T-E4EM0101 ; récepteur I5T-E4EM0201

Certification FCC - Cet appareil est conforme à la partie 15 des règles FCC. Son fonctionnement est soumis aux deux conditions suivantes : (1) cet appareil ne doit pas causer d'interférences nuisibles, et (2) cet appareil doit accepter toute interférence reçue, y compris les interférences pouvant causer un fonctionnement indésirable.

Cet équipement a été testé et déclaré conforme aux limites d'un appareil numérique de classe B, conformément à la partie 15 des règles de la FCC. Ces limites sont conçues pour fournir une protection raisonnable contre les interférences nuisibles dans une installation résidentielle. Cet équipement génère, utilise et peut émettre de l'énergie de fréquence radio et, s'il n'est pas installé et utilisé conformément aux instructions, peut causer des interférences nuisibles aux communications radio. Cependant, il n'y a aucune garantie que des interférences ne se produiront pas dans une installation particulière. Si cet équipement provoque des interférences nuisibles à la réception de la radio ou de la télévision, ce qui peut être déterminé en éteignant et en allumant l'équipement, l'utilisateur est encouragé à essayer de corriger les interférences par une ou plusieurs des mesures suivantes :

- Réorientez ou déplacez l'antenne de réception.
- Augmentez la distance entre l'équipement et le récepteur.
- Connectez l'équipement à une prise sur un circuit différent de celui auquel le récepteur est connecté.
- Consultez le revendeur ou un technicien radio/TV expérimenté pour obtenir de l'aide.

#### **Europe :**

Cet appareil est conforme à la norme ETSI EN 300 440 pour un fonctionnement

européen. L 'utilisation de câbles blindés est requise pour la conformité.

*Déclaration de service* - Nous veillons à ce que nos produits soient correctement appliqués afin de procurer un maximum d'avantages à l'utilisateur final. Nous travaillons main dans la main avec nos clients et restons accessibles à toutes les étapes d'un projet - de la conception au déploiement et au soutien à long terme. Nous proposons une assistance à la conception, des études de site, une assistance à l'installation, une documentation complète, des formations, des visites annuelles d'étalonnage et de maintenance après l'installation, une extension de garantie sur l'électronique et les logiciels, un service de réparation

rapide en usine et un service d'appel/d'urgence. Contactez Senstar Corporation pour vous renseigner sur la façon dont un ensemble peut être personnalisé pour vos applications uniques.

## Table des matières

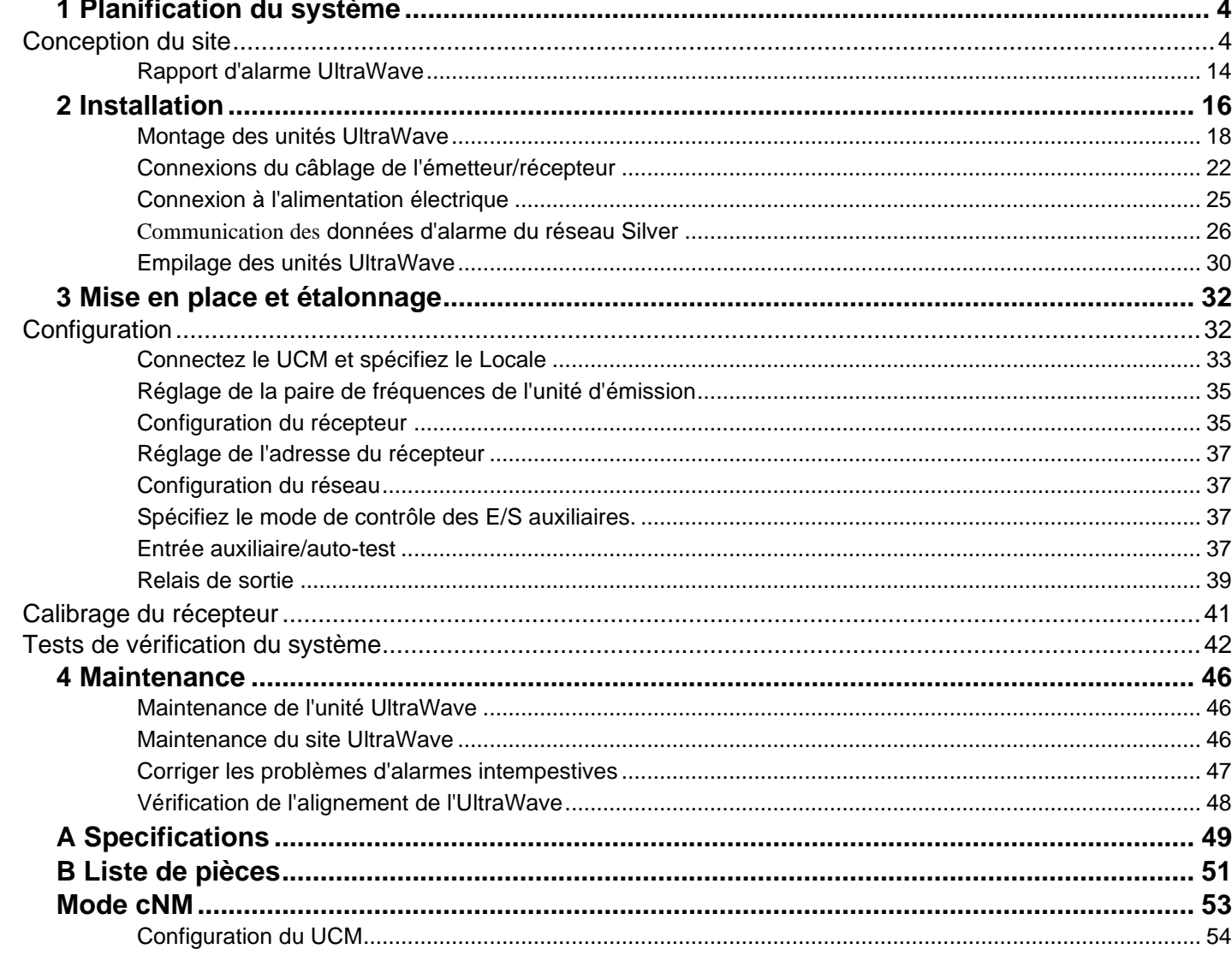

# <span id="page-3-0"></span>**1 Planification du système**

Le capteur de détection à micro-ondes UltraWave est conçu pour les applications de détection d'intrusion en périmètre extérieur. UltraWave se compose d'un émetteur et d'un récepteur de micro-ondes, qui détectent les mouvements dans une zone définie (voir figure 1). L'émetteur émet de l'énergie micro-ondes, que le récepteur surveille et mesure en permanence. Tout mouvement dans la zone de détection entraîne une variation du signal reçu. Les variations du signal sont détectées et traitées par le récepteur, qui déclare une alarme de détection lorsque le signal reçu répond aux critères d'une cible valide.

Les unités d'émission et de réception sont logées dans des boîtiers étanches. Chaque boîtier contient des circuits électroniques et une antenne. Les deux unités peuvent signaler les alarmes de sabotage du boîtier.

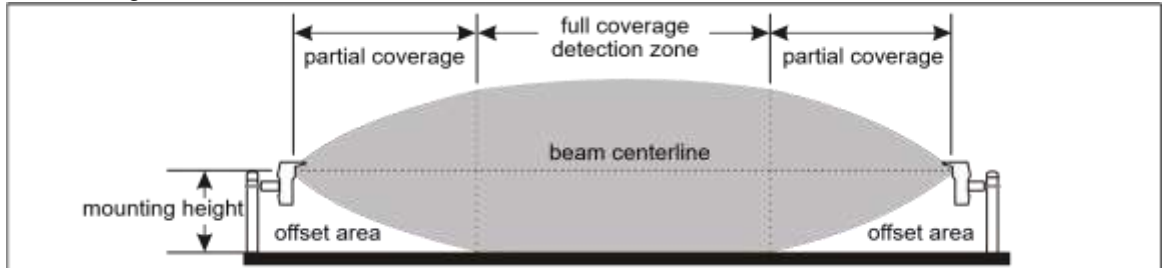

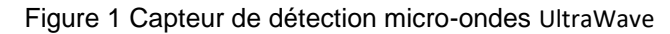

## <span id="page-3-1"></span>**Conception du site**

Préparez des dessins détaillés du site pour le système UltraWave après avoir terminé l'étude du site. Incluez les dimensions, les élévations et l'emplacement de tout objet noté pendant l'étude. Une fois les plans du site terminés, tracez soigneusement chaque zone de micro-ondes. L'emplacement, la longueur et les décalages des zones sont des facteurs critiques dans la conception d'un système de capteurs à micro-ondes.

Le système UltraWave nécessite une zone de détection droite, plate et exempte d'obstacles et de dépressions. La zone doit être totalement exempte d'eau stagnante. La distance minimale entre l'axe du faisceau et tout objet (clôtures, bâtiments, véhicules, arbres, buissons, arbustes, etc.) est indiquée dans le tableau 1. Les distances de séparation sont basées sur des conditions typiques et peuvent varier en fonction des conditions du site, notamment la longueur de la zone, la hauteur de montage de l'unité, la couverture du sol, le type d'obstacle, etc. Les distances de séparation suivantes sont des valeurs minimales. Dans la mesure du possible, augmentez la distance de séparation entre l'axe du faisceau et tout objet.

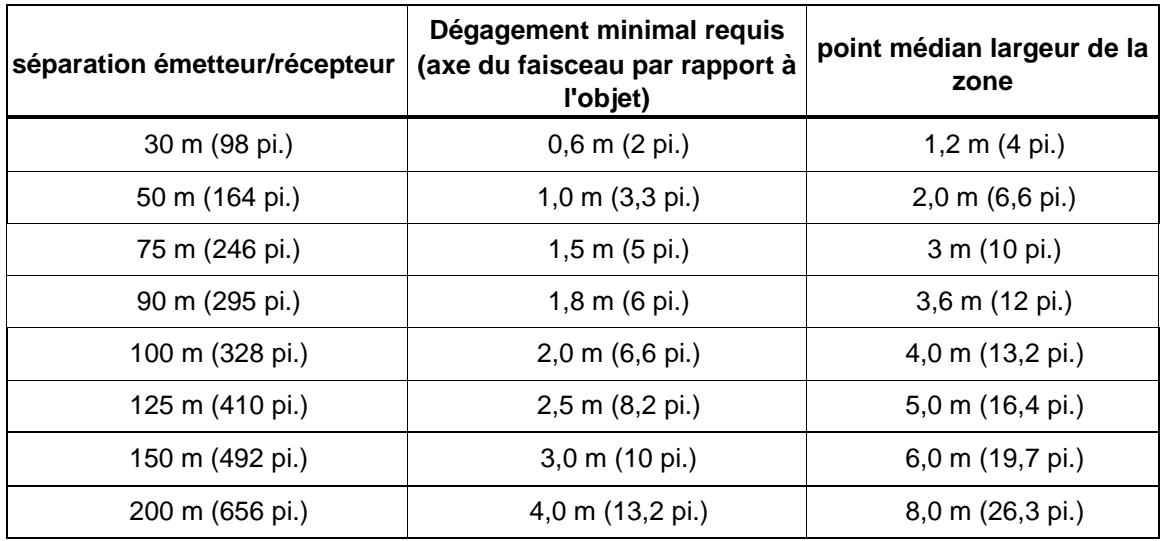

Tableau 1 Séparation des unités/écart minimum

Vous pouvez calculer la distance minimale requise entre l'axe du faisceau et un objet en utilisant la formule suivante :

(séparation émetteur/récepteur) X 0,02 = (distance minimale entre l'axe du faisceau et l'objet)

La formule peut également être utilisée pour calculer la séparation maximale entre l'émetteur et le récepteur lorsque vous connaissez la distance disponible entre l'axe du faisceau et l'objet le plus proche :

(séparation émetteur/récepteur) = (distance min. entre l'axe du faisceau et l'objet) / 0,02

#### **Longueur de la zone**

La longueur optimale de chaque zone dépend de plusieurs facteurs :

- le niveau de sécurité requis
- les contraintes physiques (terrain, arbres, clôtures, bâtiments, etc.)
- l'espace disponible pour la zone de détection

Pour une **zone de haute sécurité**, la longueur maximale de la zone est de 90 m (295 pi.) et la distance maximale entre l'émetteur et le récepteur est de 100 m (328 pi). Le terrain doit être de niveau ± 7,5 cm (3 po) et la surface doit être exempte de végétation et soit pavée, soit recouverte d'une couche de 10 cm (4 po) de pierre concassée (2 cm {0,75 po} maximum).

Pour une **zone de sécurité moyenne**, la longueur maximale de la zone est de 140 m (459 pi.) et la distance maximale entre l'émetteur et le récepteur est de 150 m (492 pi.). Le terrain doit être de niveau ± 15 cm (6 po) et la surface doit être pavée ou recouverte de pierre concassée, de terre battue ou d'argile, ou d'herbe tondue de près.

Pour une **zone de basse sécurité**, la longueur maximale de la zone est de 200 m (656 pi.) et la distance maximale entre l'émetteur et le récepteur est de 200 m. Le terrain doit être de niveau ± 23 cm (9 po) et la surface doit être pavée, ou recouverte de pierre concassée, ou de terre battue ou d'argile, ou d'herbe tondue de près.

#### **Hauteur de la zone**

La hauteur de la zone micro-ondes est approximativement égale à la distance minimale requise entre l'axe du faisceau et un objet (voir le tableau 1) plus la hauteur de montage de l'unité (par exemple, pour une paire de micro-ondes avec une séparation des unités de 75 m, la hauteur de la zone est approximativement de  $1,5$  m +  $0,47$  m =  $1,97$  m ou 6,46 pi.). Pour les applications qui nécessitent une hauteur de zone supplémentaire, il est possible d'empiler deux ou trois unités UltraWave sur un même poteau de montage. Le tableau 2 indique les hauteurs de zone

approximatives basées sur les recommandations de l'outil Height Calculator. La figure 3 illustre une configuration UltraWave empilée triple. Ouvrez l'outil UCM Height Calculator et sélectionnez la configuration Double Stack, ou Triple Stack. Saisissez la séparation des unités et l'outil Height Calculator fournira les détails de l'installation.

**Note** Le module de configuration universel (UCM) comprend une hauteur Outil de calcul qui détermine les décalages des micro-ondes, les hauteurs de montage, la largeur du faisceau et les exigences de dégagement, en fonction de la séparation des unités. Utilisez l'outil Height Calc lors de la planification d'une zone UltraWave.

#### **L'outil de calcul de la taille de l'UCM**

Pour utiliser l'outil Height Calc, lancez l'application UCM pour le capteur UltraWave, sélectionnez l'onglet Config, puis le bouton Height Calc. Spécifiez la configuration (pile simple, pile double ou pile triple), choisissez les unités de mesure (mètres ou pieds), puis saisissez la distance de séparation entre les unités émettrices et réceptrices. L'outil de calcul de la hauteur fournit la hauteur de montage recommandée de l'unité, la largeur de la zone de détection, la zone de décalage requise, l'angle de montage et le niveau de sécurité de la paire de micro-ondes. L'accumulation moyenne de neige peut être spécifiée, et l'outil Height Calculator utilisera les données d'accumulation de neige saisies comme facteur dans les calculs. Lorsque vous fermez l'outil Height Calculator, il émet des recommandations pour le réglage optimal des seuils. La figure 2 illustre l'outil Height Calculator.

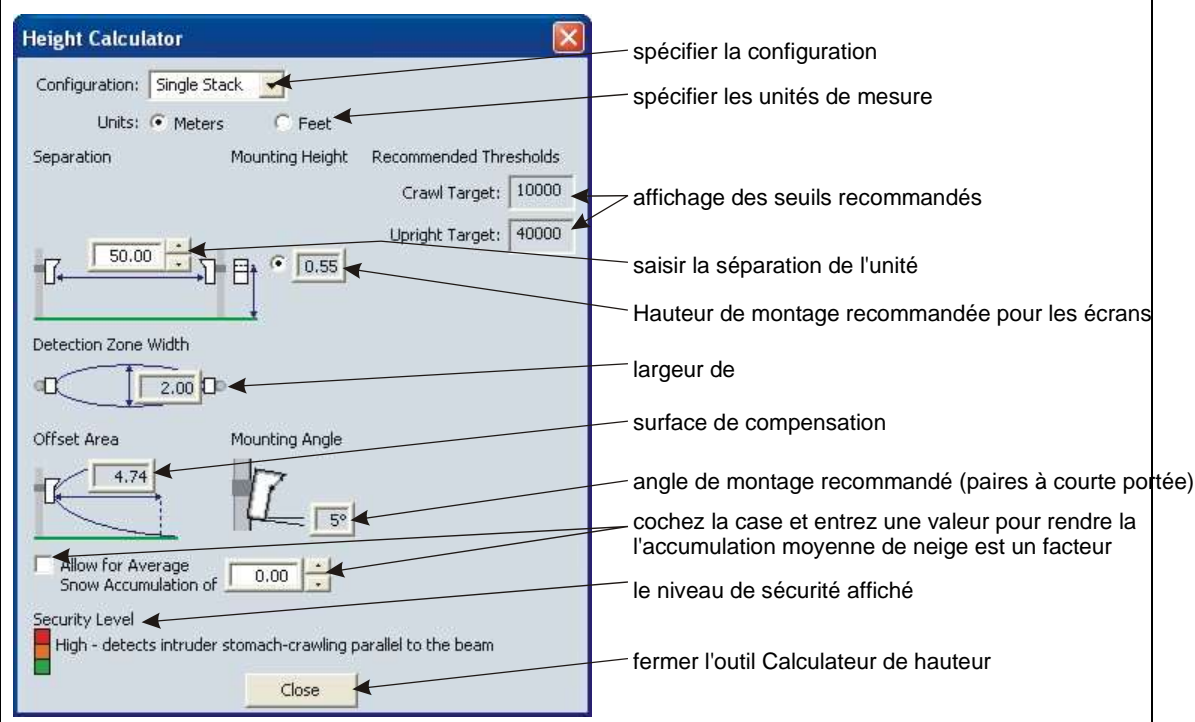

Figure 2 Outil de calcul de la hauteur de l'UCM

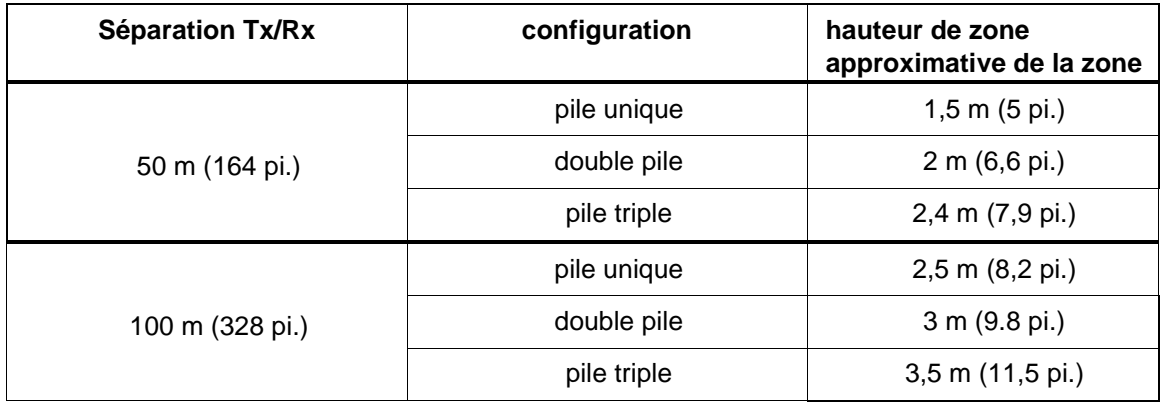

Tableau 2 Exemples de hauteur de montage haute sécurité

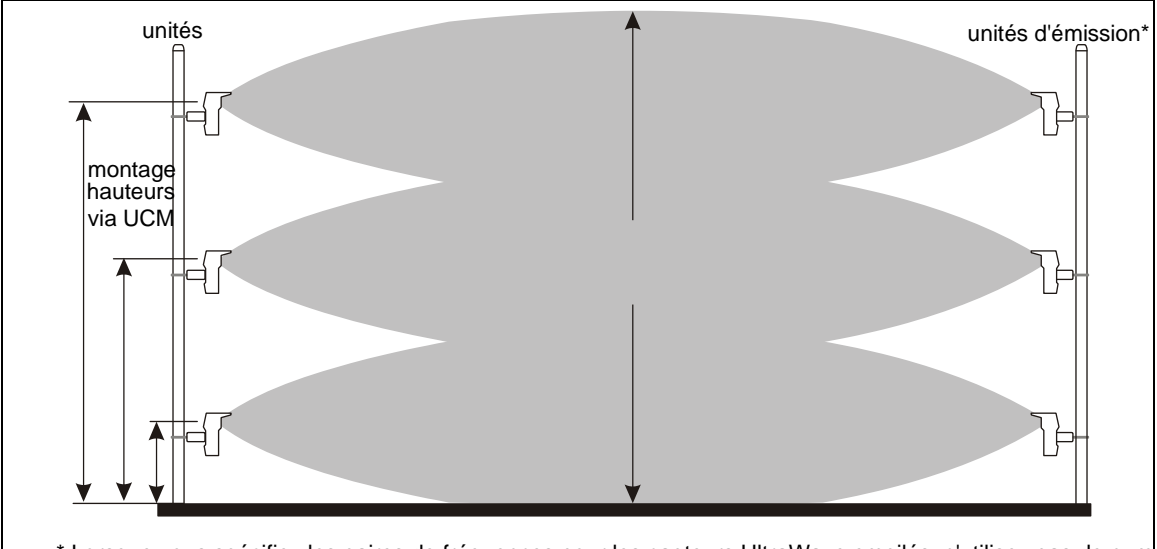

\* Lorsque vous spécifiez les paires de fréquences pour les capteurs UltraWave empilés, n'utilisez pas de numéros consécutifs et (Par exemple, utilisez les paires de fréquences 1, 3, 5 plutôt que 1, 2, 3 pour assurer une isolation optimale des signaux pour

Figure 3 Empilage des unités UltraWave

#### **Angle de montage**

Pour les paires de micro-ondes avec une séparation des unités de 50 m ou moins, les unités de micro-ondes sont montées avec un pas de 5º (vers le sol). Cela permet d'obtenir une puissance de signal optimale, en combinant le signal direct et le signal réfléchi au niveau de l'unité de réception (voir la figure 8).

#### **Décalage des micro-ondes**

chaque paire de capteurs.

Les zones situées immédiatement au-dessus et au-dessous des antennes de l'émetteur et du récepteur ne sont pas exposées à l'énergie micro-ondes. Un décalage des micro-ondes est utilisé pour empêcher cette zone non surveillée d'être vulnérable à des intrusions non détectées (voir la figure 4). Les décalages empêchent les intrus de ramper sous ou de sauter par-dessus une unité à micro-ondes pour accéder à la zone protégée. Les distances de décalage indiquées dans les exemples de dessins sont basées sur une séparation de 100 m entre l'émetteur et le récepteur et une hauteur de montage de 55 cm (21,5 pouces) du centre de l'antenne au sol. Lorsque la hauteur de montage augmente, un décalage plus long est nécessaire. Différents types de décalage sont illustrés à la figure 5.

**Note** La zone de décalage des micro-ondes décrit la distance entre la position de montage de l'appareil et le point où le faisceau atteint la surface du sol. Seule une couverture partielle est assurée à l'intérieur de la zone de déport. La couverture complète commence là où la zone de décalage se termine.

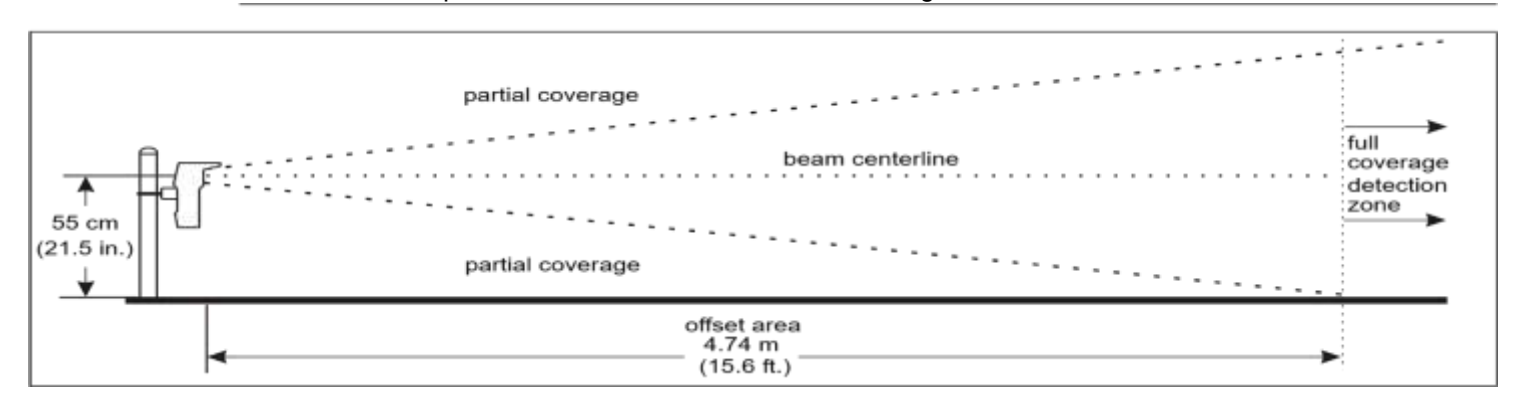

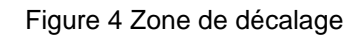

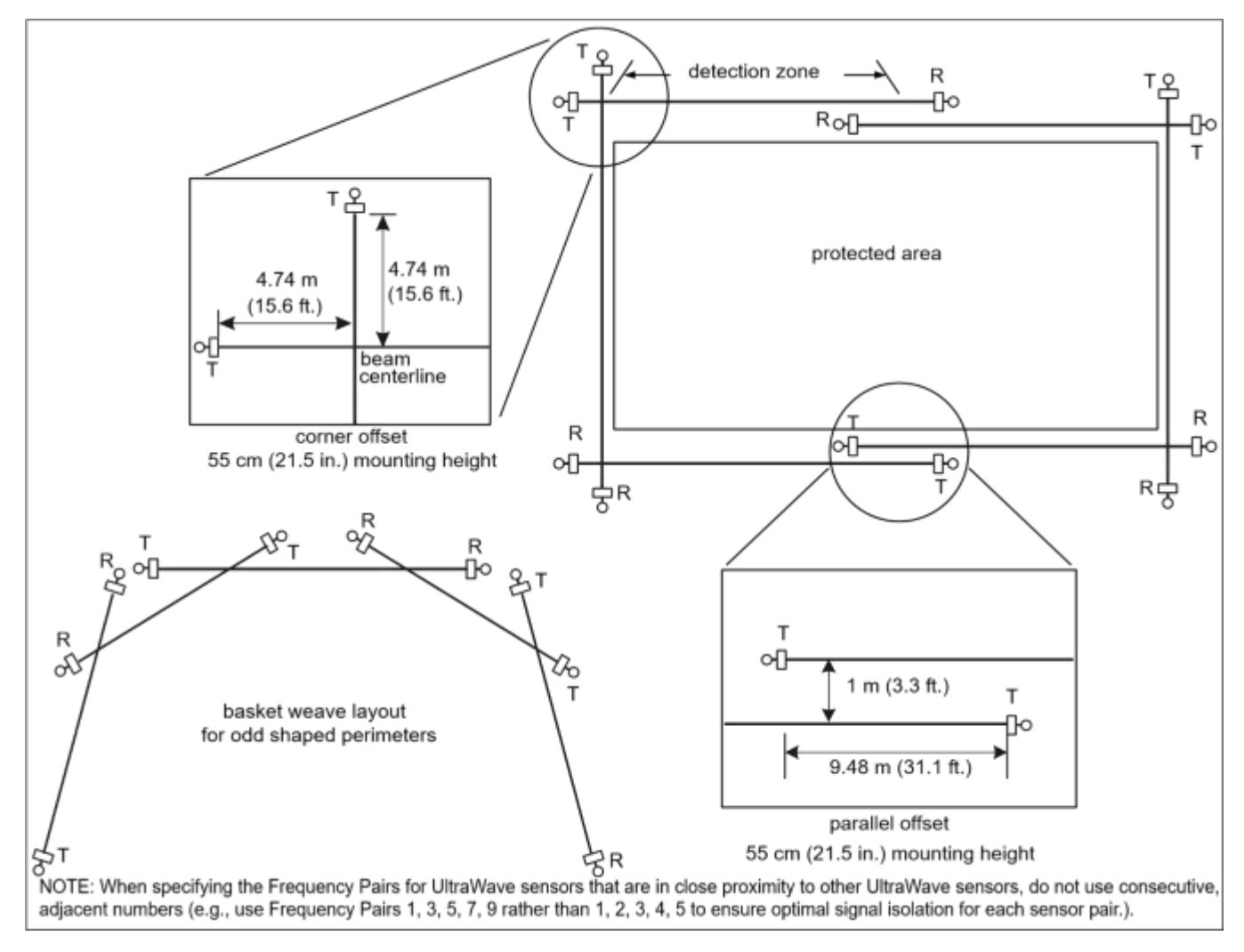

Figure 5 Exemples de dispositions de décalage

#### **Exigences en matière d'alimentation et de mise à la terre**

Le système de capteurs UltraWave consomme 4 W (nominal) avec une carte d'interface réseau installée sur le récepteur, ou 3,7 W sans carte. L'émetteur et le récepteur peuvent fonctionner sur une large gamme de tensions

d'entrée (12 à 48 VDC). Le calibre requis du câble d'alimentation dépend de la capacité de l'alimentation électrique, du nombre d'unités UltraWave alimentées et de la longueur des câbles d'alimentation. Dans les endroits où le courant alternatif n'est pas stable ou fiable, il est recommandé d'utiliser un système d'alimentation sans coupure (UPS) pour l'alimentation principale. Chaque unité UltraWave doit être connectée à proximité à une terre de faible résistance. Les tableaux suivants comprennent des recommandations concernant les câbles d'alimentation et la charge pour les alimentations 24 VDC et 48 VDC. Les tableaux supposent une consommation électrique maximale de 4 W par paire UltraWave (avec NIC). Les chiffres indiqués dans les tableaux sont basés sur le fait que l'alimentation est connectée à une extrémité du périmètre et qu'elle tourne dans une seule direction. La figure 6 illustre une alimentation 24 VCC avec des câbles d'alimentation de calibre 16 AWG dans un périmètre UltraWave haute sécurité de 360 mètres.

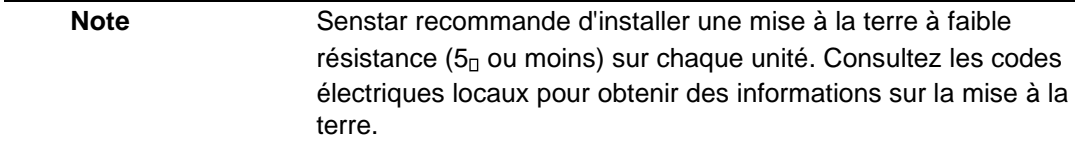

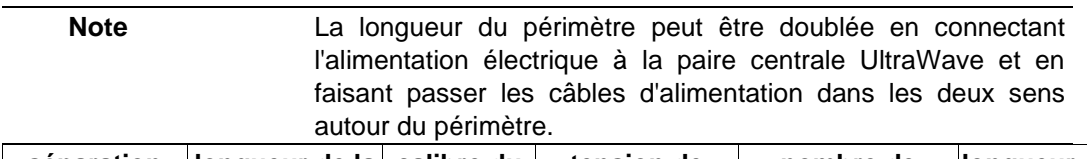

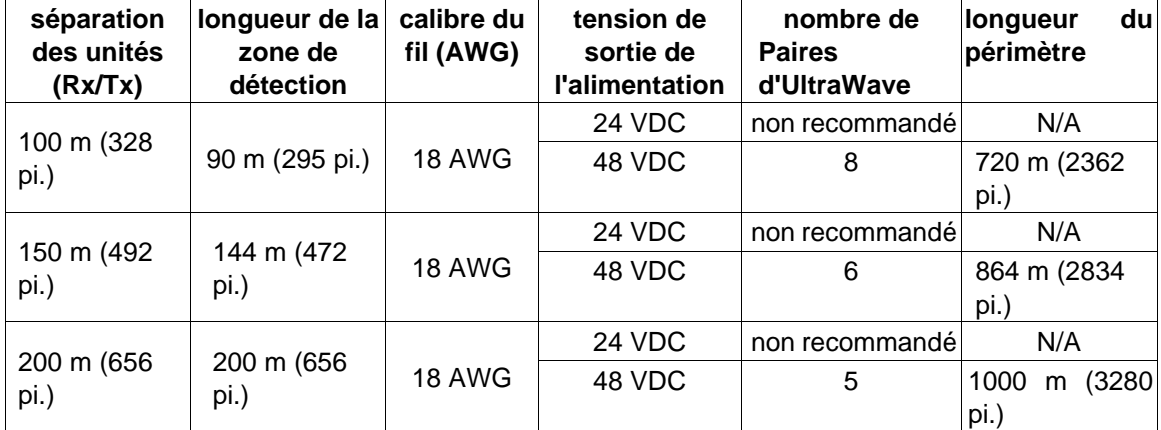

**Tableau 3 Charges de l'alimentation électrique/du câble d'alimentation - 18 AWG (alimentation électrique connectée à une extrémité du périmètre)**

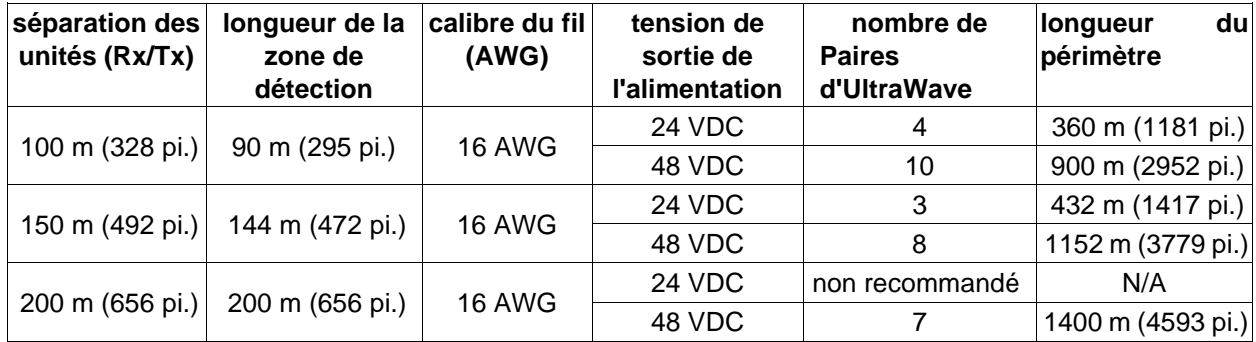

**Tableau 4 Charges de l'alimentation électrique/du câble d'alimentation - 16 AWG (alimentation électrique connectée à une extrémité du périmètre)**

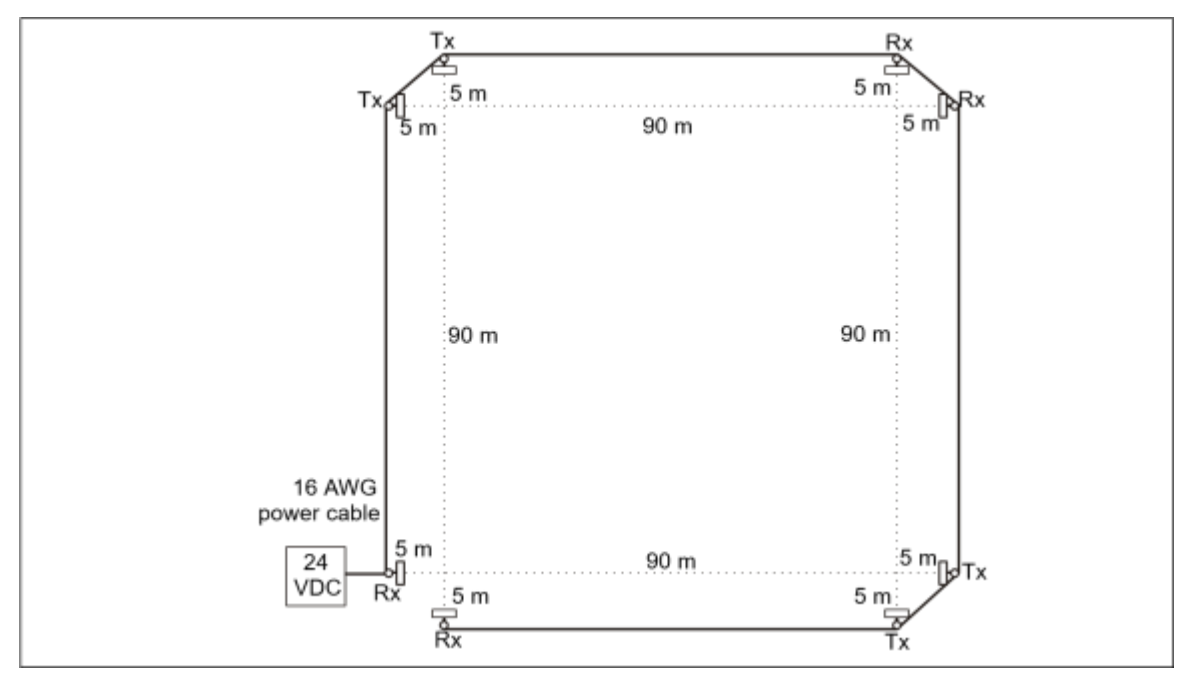

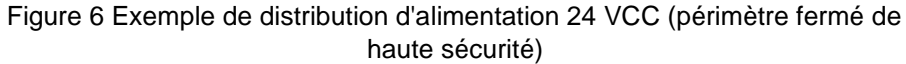

#### **Alimentation par Ethernet**

Les paires UltraWave basées sur le réseau Silver Network et utilisant des communications Ethernet ont la possibilité d'utiliser l'alimentation par Ethernet. Pour utiliser cette option d'alimentation, il faut un commutateur PoE de classe 3 situé à moins de 100 m de l'émetteur/récepteur et un câble réseau de catégorie 5 minimum. L'alimentation par Ethernet est fournie à la carte d'interface réseau (NIC) et la sortie d'alimentation de la NIC est connectée à l'entrée d'alimentation de l'émetteur/récepteur. Chaque unité recevant du PoE nécessite une connexion à la terre.

**Remarque**Senstar recommande l'utilisation d'un commutateur PoE entièrement géré, pour alimenter l'alimentation de l'émetteur/récepteur UltraWave.

#### **Communication des données d'alarme**

Les communications de données d'alarme UltraWave peuvent être assurées de trois manières : mode de commande locale, mode de commande à distance et mode gestionnaire de réseau (mode NM).

**Remarque** L'émetteur envoie les informations d'état suivantes au récepteur, via la liaison hertzienne : Paire de fréquences, Locale, Numéro de série de l'émetteur, Température, Version du micrologiciel, Durée d'exécution, Nombre de démarrages, État de sabotage du boîtier, Erreur de flashage du programme, Configuration par défaut, État de la tension du rail interne, État du courant du rail interne.

Chaque unité UltraWave (émetteur et récepteur) comporte deux sorties relais de forme C configurables par l'utilisateur. Chaque unité de réception comprend également une entrée. L'unité émettrice fonctionne uniquement en mode de commande locale et ne comporte pas d'entrée.

#### **Mode de contrôle local**

En mode de commande locale, les deux sorties du récepteur peuvent être configurées pour signaler l'alarme micro-ondes, Tx

Comm Link Fail, Transmitter Mismatch et Input Power Fail pour l'unité de réception ; ainsi que Enclosure Tamper, Hardware Faults et Fail Safe (system fail) pour les unités de transmission et de réception. Un interrupteur momentané placé à l'entrée du récepteur (broches 7 et 8 de T6) est utilisé pour activer un autotest électronique de l'unité du récepteur. Les deux sorties de l'émetteur peuvent être configurées pour signaler le sabotage du boîtier, la défaillance de l'alimentation d'entrée, les défaillances matérielles et la sécurité intégrée (défaillance du système). L'unité émettrice ne comporte pas de fonctions d'autotest (l'échec de la liaison de communication Tx est signalé par l'unité réceptrice). La figure 7 montre les paramètres d'entrée/sortie (E/S) sélectionnables pour le mode de commande local.

**ATTENTION** Les conditions Tx Comm Link Fail, Input Power Fail et Fail Safe indiquent toutes que le capteur UltraWave n'est pas opérationnel.

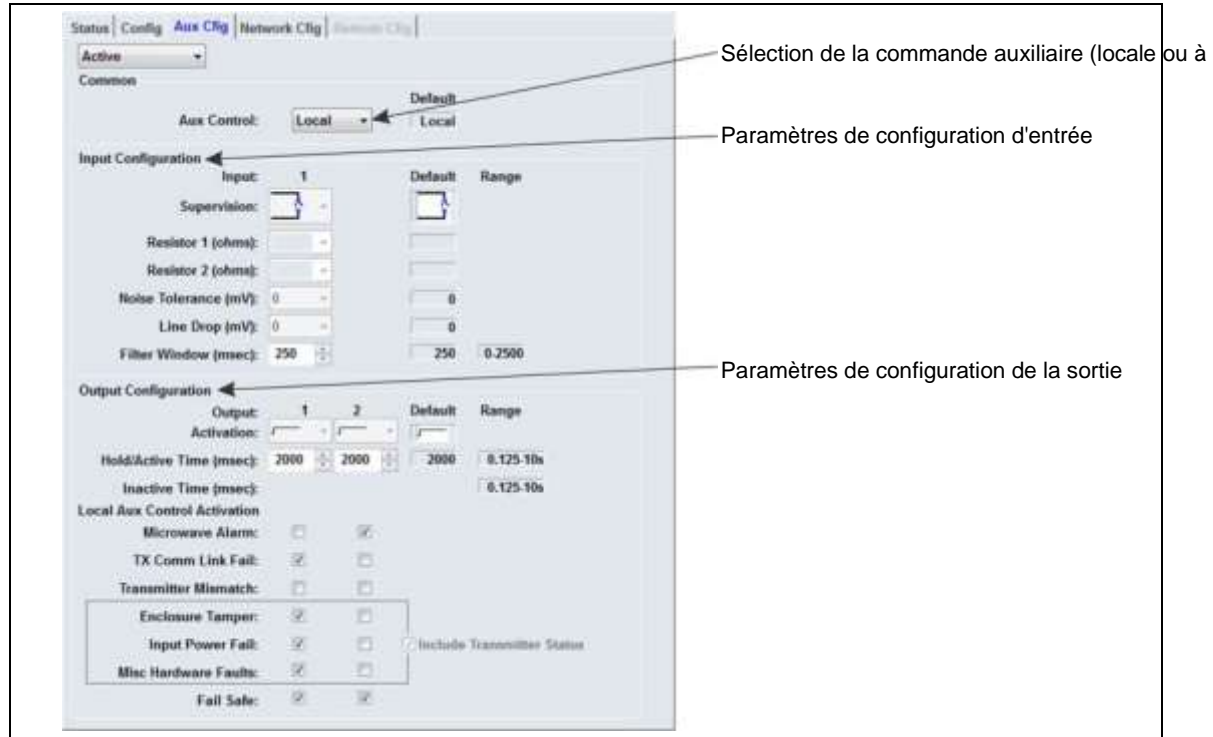

Figure 7 Paramètres de configuration des E/S du mode de contrôle local

#### **Mode de commande à distance**

En mode télécommande, les données d'alarme et de supervision sont transmises par les câbles du réseau et les deux relais du récepteur sont disponibles comme points de contrôle de sortie pour le système de gestion de la sécurité (SMS). L'entrée supervisée du récepteur peut être utilisée pour signaler l'état d'un dispositif de sécurité auxiliaire au SMS. En mode télécommande, un auto-test du récepteur est lancé par une commande du SMS. L'émetteur ne fonctionne pas en mode télécommande (mode local uniquement). Pour communiquer sur le réseau Silver, une carte d'interface réseau (NIC) doit être installée sur le circuit imprimé du récepteur. Il y a six variantes de la NIC disponibles : EIA-422, fibre optique multimode, fibre optique monomode, média mixte EIA-422 et multimode, média mixte EIA-422 et monomode, et Ethernet (PoE).

**Note**Vous pouvez configurer un réseau Silver Network pour permettre l'étalonnage, la maintenance et l'entretien de votre ordinateur.

> et l'accès au diagnostic de vos unités UltraWave à partir d'une installation de contrôle centrale, et sélectionnez le mode de contrôle local pour utiliser les deux sorties relais du récepteur afin de signaler les conditions d'alarme et de supervision.

#### **Mode NM**

Le capteur micro-ondes UltraWave peut être configuré pour signaler les conditions d'alarme et de supervision par le biais du système modulaire d'E/S UltraLink. En mode NM, le processeur d'E/S UltraLink fonctionne comme un gestionnaire de réseau, fournissant des sorties d'alarme pour un réseau connecté de jusqu'à huit appareils Silver. En mode NM, les appareils Silver n'ont pas besoin d'être connectés à un PC exécutant le système Silver®.

Le logiciel Network Manager. Les alarmes de capteur et les conditions de supervision sont attribuées aux sorties d'E/S UltraLink (relais ou collecteur ouvert). Lorsqu'une alarme se produit sur un capteur connecté, la sortie E/S UltraLink correspondante est activée (voir Mode NM à la page 49 pour plus de détails).

#### **Spécifications du réseau Silver**

**Note** Une carte d'interface réseau doit être installée sur le circuit imprimé du récepteur pour permettre les communications réseau.

#### **Spécifications du réseau Silver**

- Débit de données fixe 57,6 k bps
- Maximum de 60 dispositifs répartis sur 4 boucles de réseau indépendantes.
- Deux canaux de communication (côté A, côté B)
- Temps de réponse 1 seconde, ou moins, entre la source de l'alarme et le gestionnaire du réseau (par boucle).
- Terminaison du réseau non nécessaire
- Supports de transmission/distances de séparation maximales entre les unités de réception :
- Fil de cuivre EIA-422 1,2 km (0,75 mi.) 2 paires par canal
- Câble à fibre optique multimode (820 nm) 2,2 km (1,4 mi.) 2 fibres par canal budget de puissance optique 8 dB
- Câble à fibre optique monomode (1310 nm) 10 km 2 fibres par canal budget de puissance optique 8 dB
- Ethernet Câble de catégorie 5, 100 m entre le commutateur PoE et le récepteur de micro-ondes

**Note** Utilisez un câble de données à paire torsadée blindé à faible capacité pour EIA-422,

Câble à fibre optique multimode 62,5/125, câble à fibre optique monomode 9/125 et câble Ethernet de catégorie 5.

Les distances de séparation maximales exigent des supports de transmission de haute qualité et des pratiques d'installation judicieuses.

#### **Valeurs nominales des contacts de relais**

Les relais à contact sec sont de forme C, prévus pour 30 V @ 1 A maximum, charge non inductive. En mode télécommande, vous pouvez configurer les relais en mode permanent, flash (ON-OFF-ON-OFF, etc.) ou impulsionnel (ON pendant un certain temps, puis OFF). Pour les modes flash et impulsion, les temps d'activation et de désactivation des relais peuvent être sélectionnés. En mode de commande locale, les relais restent actifs pendant la durée de l'événement ou pendant le temps de maintien sélectionnable, selon la durée la plus longue.

#### **Ports pour câbles**

Chaque unité UltraWave comprend deux ports de câble de 21,5 mm (0,844 po). Le kit de post-montage (E4KT0300) comprend deux presse-étoupes à compression pour les câbles de 4,3 mm à 11,4 mm (0,17 po à 0,45 po). Si nécessaire, le boîtier peut être équipé d'un conduit de 13 mm (1/2 po), à la place des presseétoupes.

**Note** Les conduits et les raccords de conduits ne sont pas inclus.

#### **Poteaux/surfaces de montage**

Les unités UltraWave se montent facilement sur des poteaux dont le diamètre extérieur est compris entre 4,8 cm et 11,4 cm (1,875 po et 4,5 po). Les poteaux doivent être d'aplomb, bien ancrés dans le sol et ne doivent pas pouvoir tourner ou bouger. Dans les régions où le sol gèle, les poteaux doivent être protégés contre le soulèvement dû au gel. On utilise généralement un poteau de 2,5 m (8 pi) dont 91 cm (3 pi) sont enfouis dans une semelle de béton. La figure 8 est une illustration d'une unité UltraWave montée sur poteau.

**Remarque** Senstar recommande de faire appel à un entrepreneur local spécialisé dans les clôtures pour installer les poteaux de montage UltraWave.

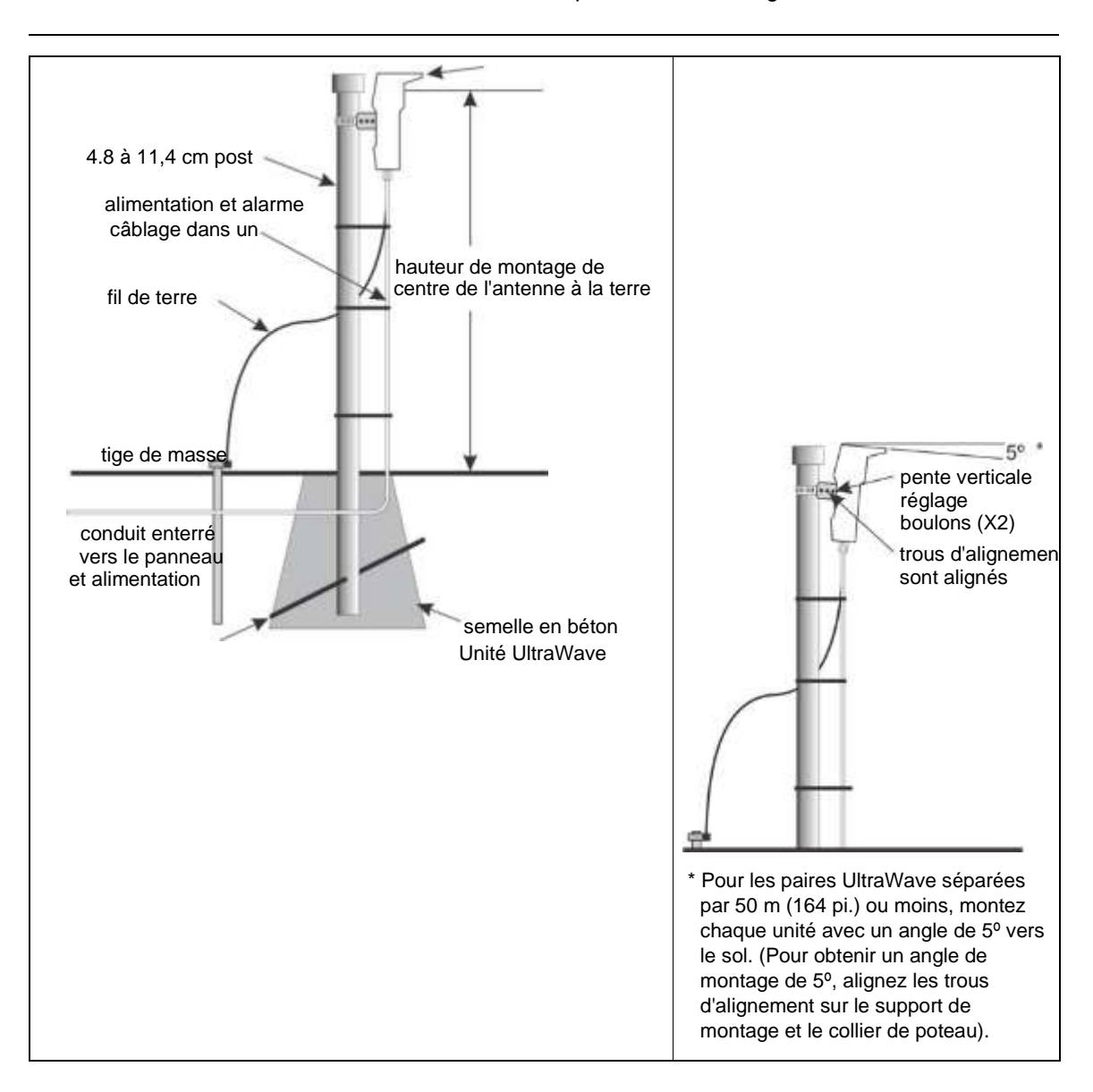

Consultez le code du bâtiment local pour obtenir des informations sur l'installation des poteaux de montage.

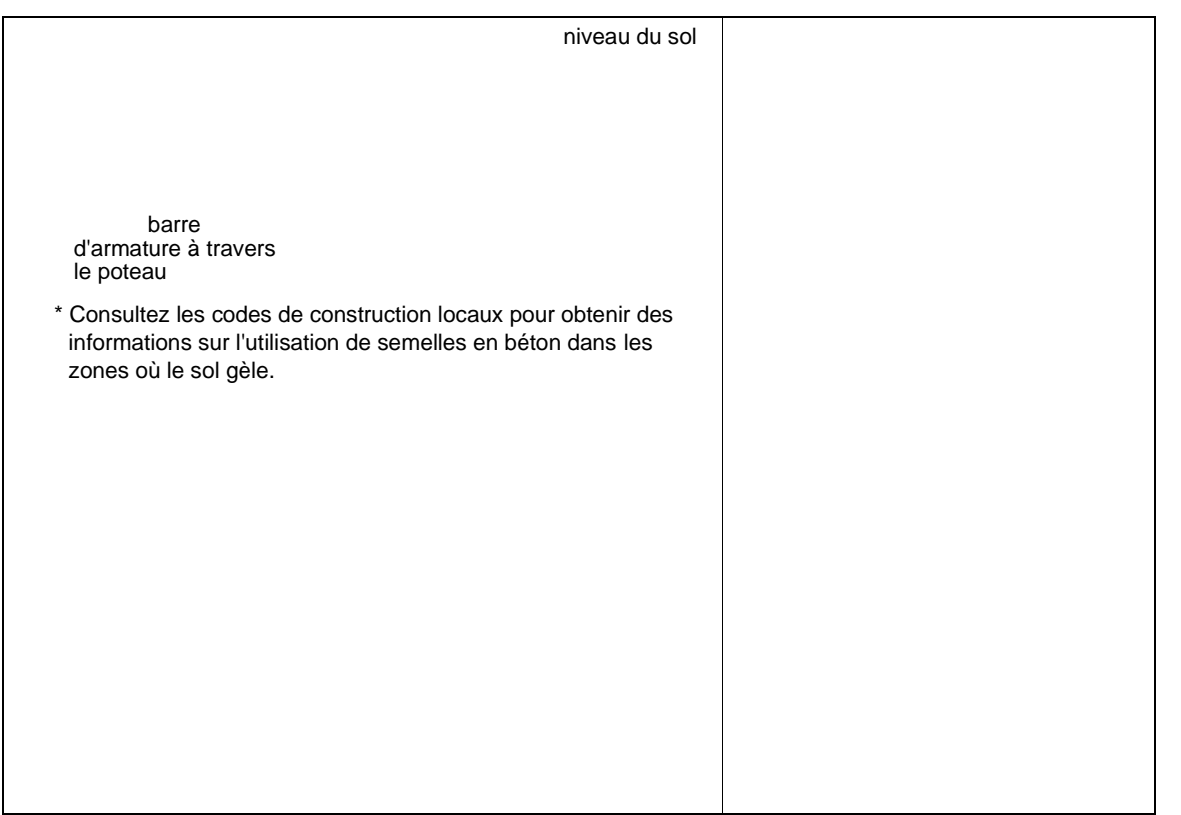

Figure 8 Installation du poteau et montage de l'unité

#### **Applications de montage en surface**

Le support de montage sur poteau peut également être utilisé pour monter une unité UltraWave sur une surface fixe et stable. Le matériel nécessaire pour fixer le support à la surface n'est pas inclus. Si vous envisagez une application de montage en surface, l'alignement émetteur-récepteur doit être soigneusement planifié, car le support de montage ne peut pas être facilement ajusté dans le plan horizontal pour les applications de montage en surface. La figure 9 illustre une application UltraWave pour montage en surface.

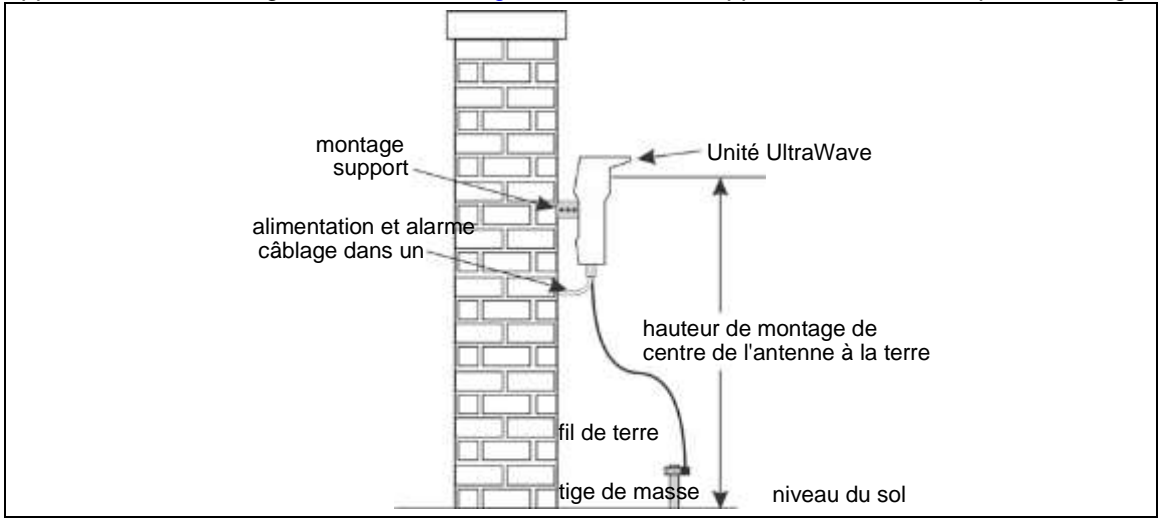

Figure 9 Exemple de montage en surface

## <span id="page-13-0"></span>**Rapport d'alarme UltraWave**

Le système UltraWave signale une alarme du capteur lorsqu'une cible valide crée une perturbation dans le champ de micro-ondes. Si une cible de grande taille (par exemple, un véhicule) pénètre dans le champ de micro-ondes et bloque le faisceau, le capteur UltraWave se met en alarme et continue de le faire jusqu'à ce que l'objet quitte le champ. Si les paramètres d'étalonnage sont en dehors de la plage valide au démarrage ou pendant le fonctionnement, le système UltraWave se met en alarme constante jusqu'à ce que le problème d'étalonnage soit corrigé. L'unité de réception signale également une alarme si elle ne voit pas l'émetteur au démarrage.

**Note**Le capteur UltraWave ne déclenchera pas d'alarme si un objet pénètre dans l'enceinte du bâtiment. le champ de micro-ondes pendant que le signal est bloqué.

#### **Réponse rapide aux alarmes**

Le récepteur UltraWave comprend un canal de réponse rapide qui contourne les algorithmes avancés de traitement du signal du capteur, lorsqu'il est activé. Ainsi, le récepteur UltraWave fonctionne comme un capteur micro-ondes analogique classique. Lorsque la réponse rapide est activée, l'UltraWave déclenche une alarme dès que le signal micro-ondes dépasse le seuil fixé. Le canal de réponse rapide permet une notification d'alarme précoce, mais peut également entraîner une augmentation du taux d'alarme intempestive (NAR). Fast Response est destiné à être utilisé dans les applications de haute sécurité qui comprennent une zone stérile. Cependant, Fast Response ne doit PAS être utilisé dans les zones portuaires de type Sally.

#### **Contrôle automatique du gain**

Le système de capteurs micro-ondes UltraWave utilise une commande automatique de gain (AGC) pour garantir que le signal reçu reste à un niveau optimal. Si le récepteur détecte une augmentation ou une atténuation du signal transmis, la CAG ajuste progressivement le gain du signal pour maintenir une détection correcte.

**Remarque** Si le signal UltraWave est bloqué de façon continue pendant une période supérieure à 30 secondes, le système peut être sujet à des alarmes intempestives ou avoir une probabilité de détection réduite pendant 30 secondes après que l'objet bloquant a quitté le champ des micro-ondes.

# <span id="page-15-0"></span>**2 Installation**

Le boîtier UltraWave comporte deux couvercles : le couvercle de l'antenne et le couvercle de la carte de circuit imprimé. Le couvercle de l'antenne est fixé par quatre vis insérées qui sont installées en usine avec un couple de serrage serré. Le compartiment de l'antenne ne contient aucun composant pouvant être réparé par l'utilisateur et le couvercle ne doit pas être retiré pour quelque raison que ce soit. Le couvercle de la carte de circuit imprimé est fixé à l'aide de quatre vis à oreilles qui doivent être retirées pour accéder à l'ensemble de la carte de circuit imprimé à des fins de configuration et d'étalonnage.

**Remarque** NE PAS retirer ou serrer les quatre vis du compartiment de l'antenne.

> Pour accéder à l'ensemble de la carte de circuit imprimé de l'émetteur/récepteur, retirez les quatre vis du couvercle de la carte de circuit imprimé. Lorsque vous replacez le couvercle de la carte de circuit imprimé, serrez les vis jusqu'à ce qu'elles soient serrées à la main. NE SERREZ PAS trop les vis du couvercle de la carte de circuit imprimé.

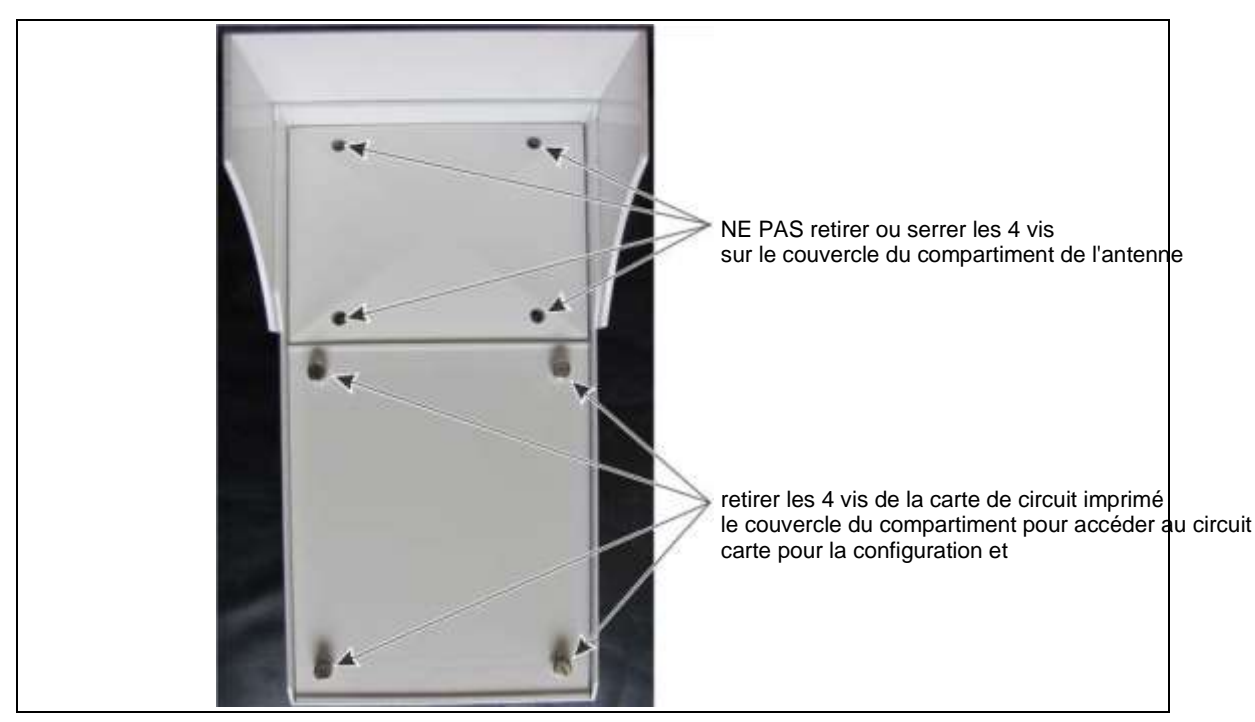

Figure 10 Ouverture du boîtier UltraWave

Les unités d'émission et de réception UltraWave sont presque identiques, avec seulement des différences mineures dans la disposition des composants. La figure 11 montre un récepteur UltraWave et illustre les caractéristiques de l'unité. Les voyants d'activité de diagnostic du récepteur sont répertoriés dans le tableau 5.

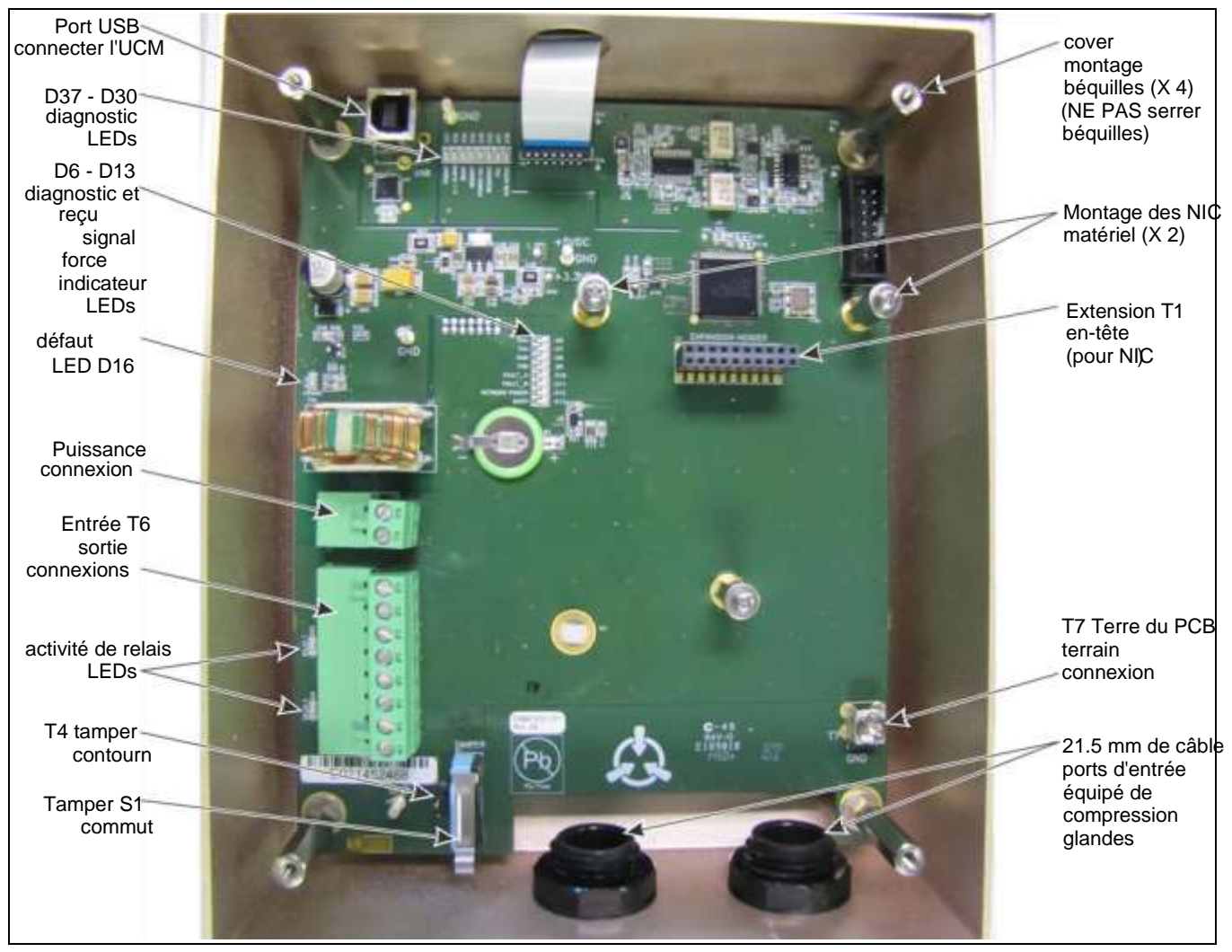

Figure 11 Unité de réception UltraWave

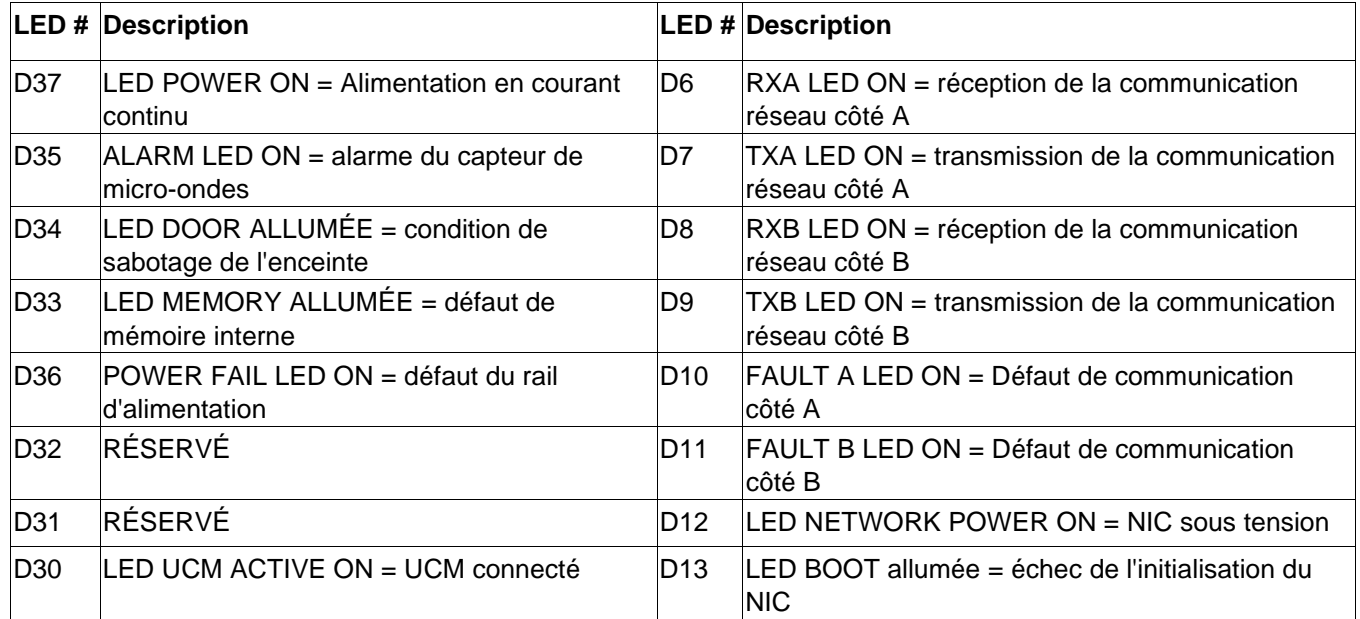

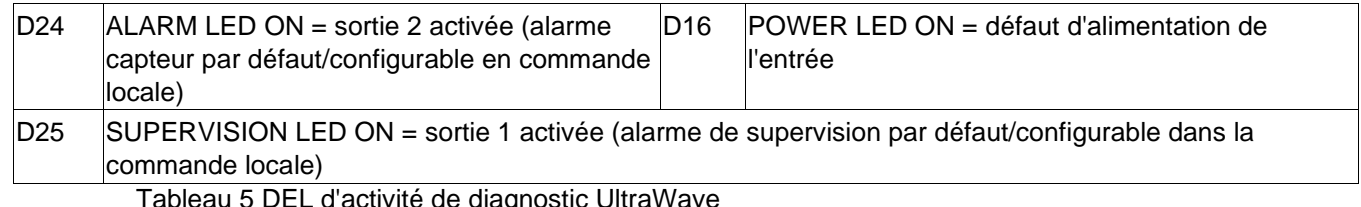

Tableau 5 DEL d'activité de diagnostic UltraWave

reçu.

**Note** Les voyants D6 à D13 fonctionnent également comme un indicateur de l'intensité du signal

(RSSI) pour faciliter l'alignement final du système UltraWave. L'interrupteur d'autoprotection doit être enfoncé ou le shunt doit être installé sur T4 pour activer la fonction du voyant RSSI.

## <span id="page-17-0"></span>**Montage des unités UltraWave**

Montez les unités de l'émetteur et du récepteur sur leurs poteaux respectifs, en utilisant le matériel fourni dans le kit de montage sur poteau (p/n E4KT0300, voir Figure 13). La hauteur de montage de l'émetteur et du récepteur est mesurée entre le centre de l'antenne et la surface du sol. Pour faciliter l'alignement, le couvercle de l'antenne comporte un motif en X en relief, qui indique le centre de l'antenne (voir Figure 11). Les unités UltraWave peuvent également être montées sur un mur ou une autre surface plane et stable (voir Figure 12). L'émetteur et le récepteur doivent être montés à la même hauteur au-dessus du sol. Après le montage, les deux unités doivent être alignées pour pointer directement l'une vers l'autre.

Pour les paires de micro-ondes séparées par 50 m (164 pieds) ou moins, chaque unité UltraWave doit être montée avec un pas de 5º (vers le sol). Le pas de 5º combine le signal réfléchi et le signal direct pour créer le signal reçu le plus fort possible pour les applications à courte portée (voir Figure 8 et Figure 16). Le support de montage et le collier de poteau comportent chacun un trou d'alignement central qui, lorsqu'il est aligné, crée un angle précis de 5º. Le test d'étalonnage permettra de déterminer si l'angle de montage est correct pour votre installation.

**Remarque** Senstar recommande de faire appel à un entrepreneur local spécialisé dans les clôtures pour installer les poteaux de montage UltraWave.

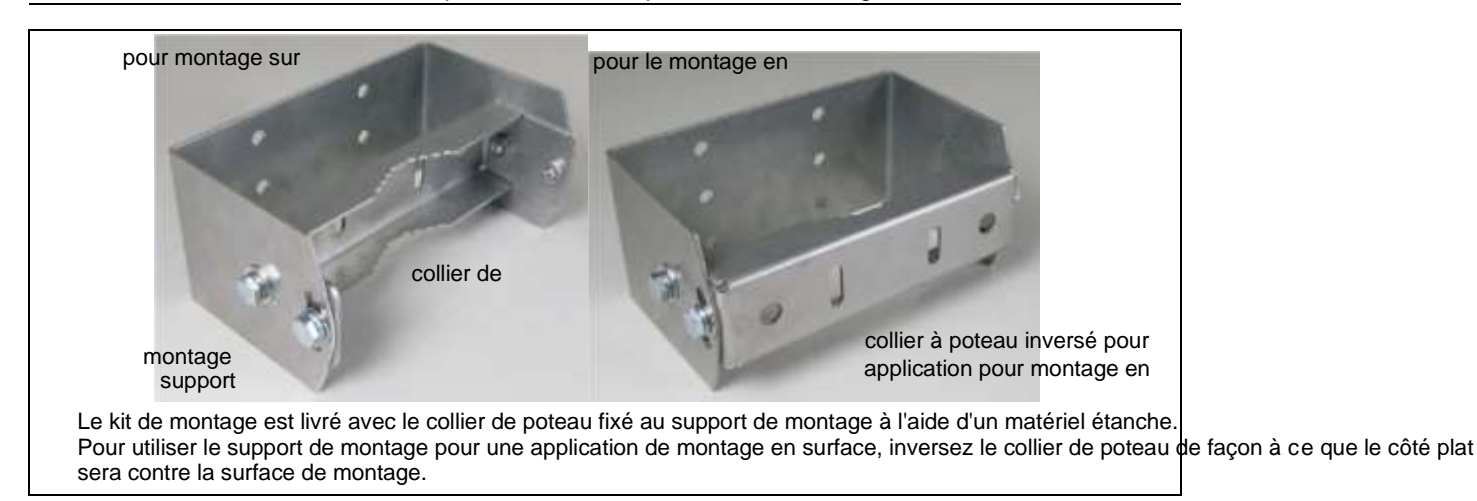

Figure 12 Installation de montage sur poteau ou en surface

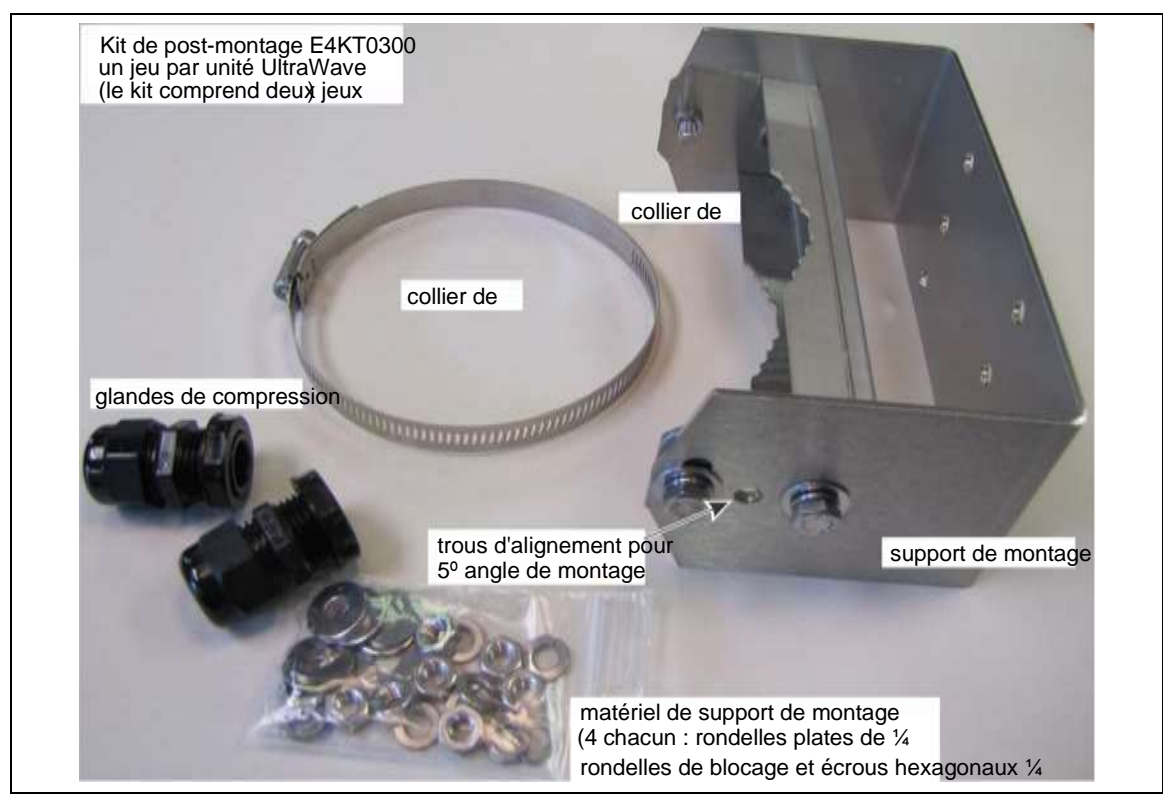

Figure 13 Kit de matériel de montage

#### **Procédure de post-montage**

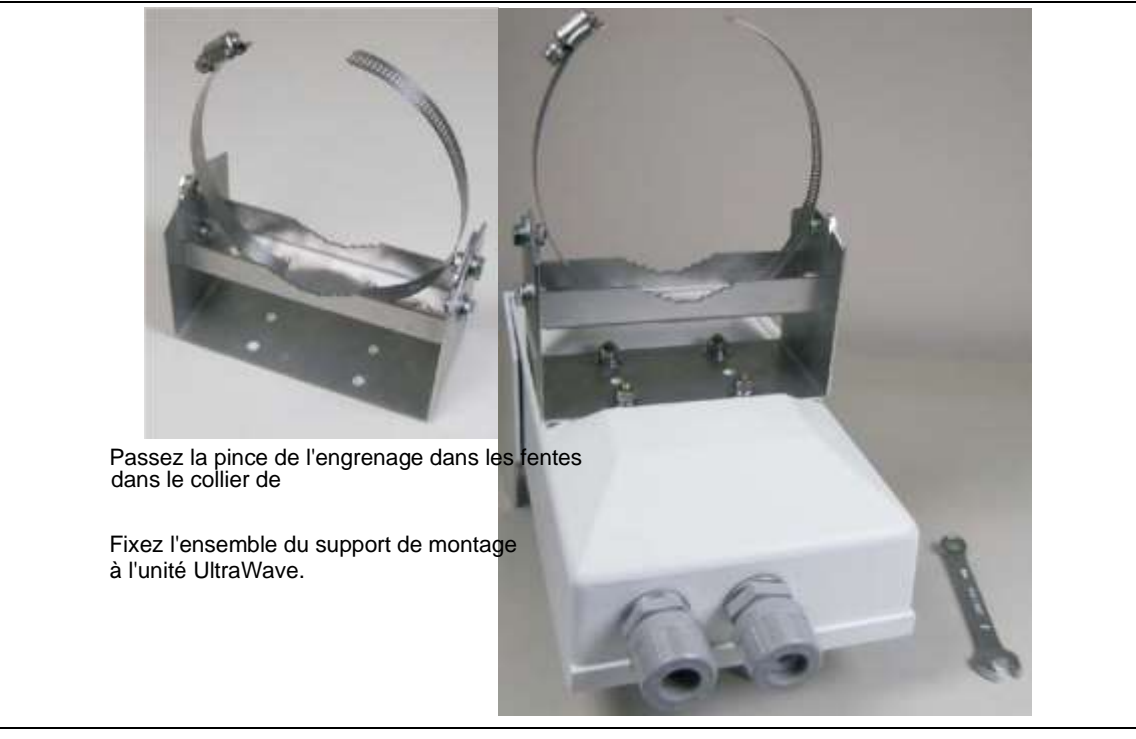

Figure 14 Procédure de post-montage

- 1. Faites passer la pince de l'engrenage dans les fentes du collier du poteau.
- 2. À l'aide d'une clé de 11 mm (7/16 po) et du matériel fourni (écrou hexagonal, rondelle de blocage, rondelle plate - X4), fixez l'ensemble du support de montage à l'unité UltraWave (voir Figure 14).
- 3. Enroulez le collier de serrage autour du poteau et mesurez la hauteur de montage de l'unité UltraWave du centre de l'antenne (voir Figure 16) à la surface du sol.
- 4. Dirigez l'appareil UltraWave vers le deuxième poteau de montage et, à l'aide d'un tourne-écrou ou d'une douille de 8 mm, serrez le collier de serrage avec l'appareil UltraWave à la hauteur spécifiée.
- 5. Mesurez et vérifiez la hauteur de montage.
- 6. À l'aide d'une clé de 11 mm, serrez les pièces qui fixent le collier du poteau au support de montage.
- 7. Pour les unités UltraWave qui sont séparées par 50 m ou moins, utilisez les trous d'alignement et réglez l'inclinaison des deux unités à un angle de 5º vers le sol (voir Figure 15).

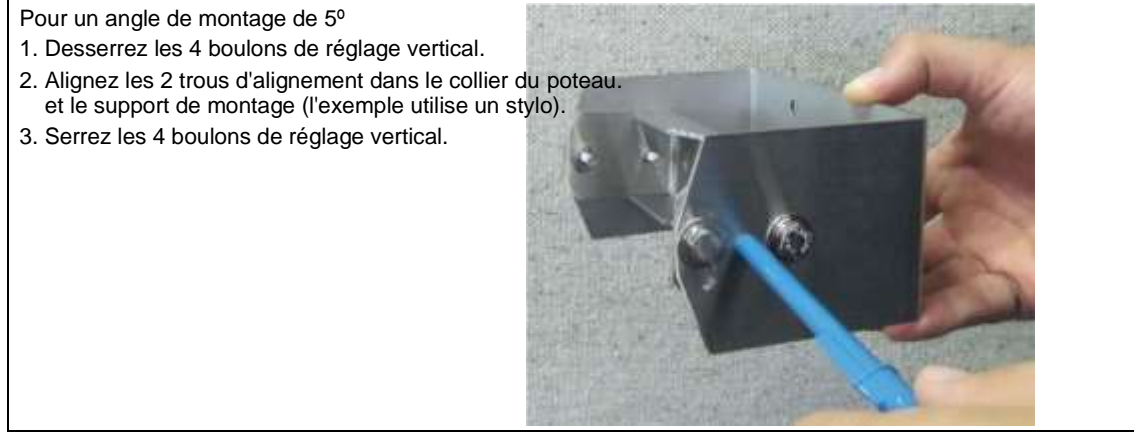

Figure 15 Montage de l'UltraWave avec un angle de 5°.

8. Répétez l'opération pour la deuxième unité UltraWave.

#### **Alignement initial post-montage**

Pour des performances optimales, s'assurer que l'émetteur et le récepteur UltraWave sont orientés directement l'un vers l'autre et que la hauteur de montage est correcte pour les deux unités (voir Figure 16).

**Note** Le récepteur UltraWave comprend une intensité du signal reçu qui sert d'aide lors de l'alignement final.

- 1. Mesurez et vérifiez les hauteurs de montage des deux unités (centre de l'antenne au sol).
- 2. Si nécessaire, desserrez légèrement le collier de serrage de l'émetteur, puis orientez soigneusement l'émetteur directement vers le récepteur.
- 3. Serrez le collier de serrage de l'émetteur.
- 4. Si nécessaire, desserrez légèrement le collier de serrage du récepteur, puis orientez soigneusement le récepteur directement vers l'émetteur.
- 5. Serrez l'attache de l'engrenage du récepteur.
- 6. Si nécessaire, desserrez les quatre boulons qui fixent le collier du poteau au support de montage et inclinez les unités (dans l'axe vertical) l'une vers l'autre. Resserrez les boulons.

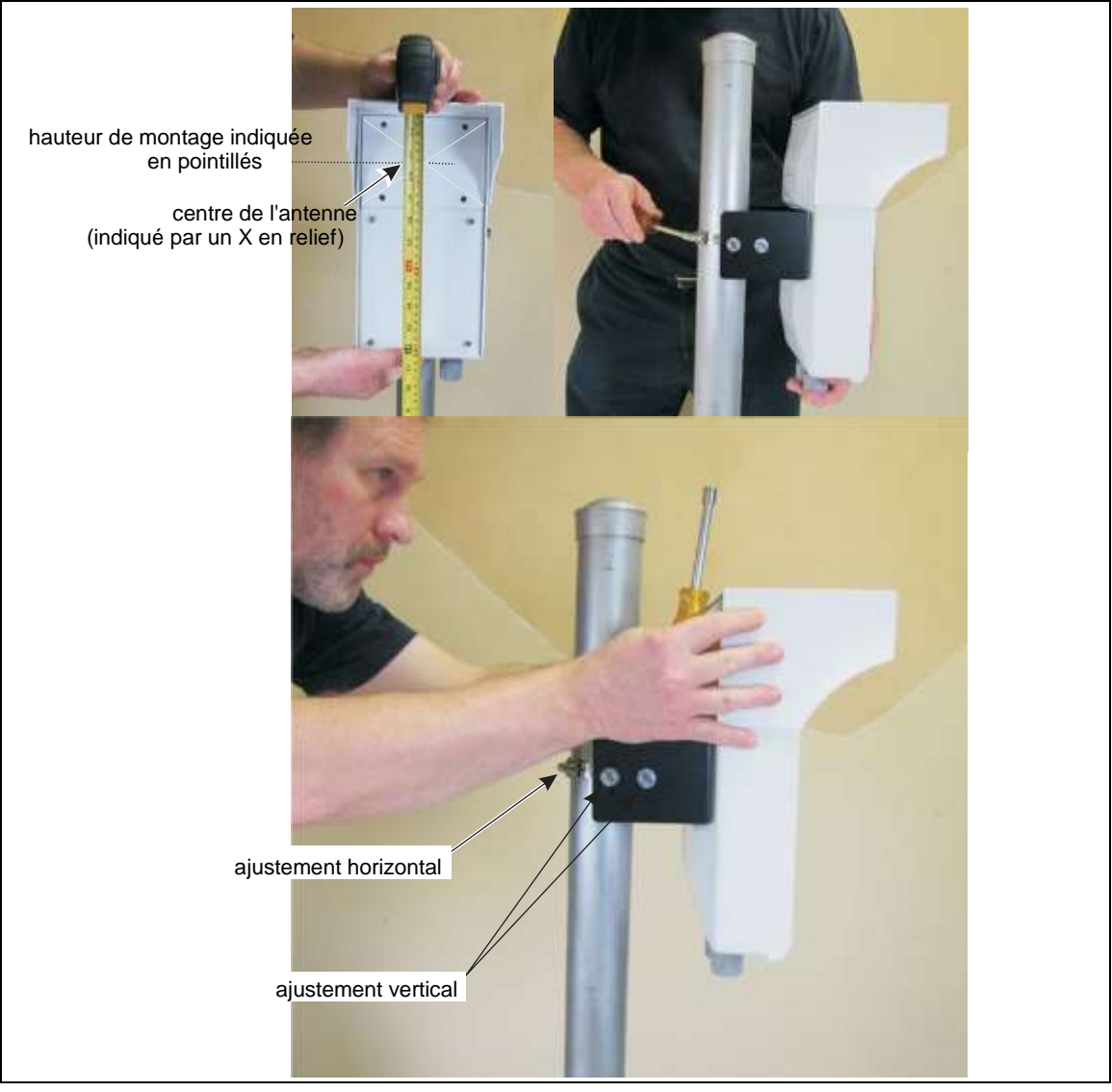

Figure 16 Alignement UltraWave

**Montage en surface**

**ATTENTION** Pour les applications de montage en surface, les deux surfaces de montage doivent être orientés l'un vers l'autre. Les unités UltraWave montées en surface ne peuvent pas être tournées sur l'axe horizontal. Si nécessaire, utilisez des cales pour régler l'alignement horizontal des unités montées en surface.

Le kit de montage UltraWave peut être utilisé pour monter l'émetteur et/ou le récepteur en surface. Le collier de poteau est inversé sur l'ensemble du support de montage de sorte que le côté plat soit orienté vers l'extérieur, vers la surface de montage (voir Figure 17). Le matériel fourni par le client (7 mm, 1/4 po) est utilisé pour fixer l'ensemble à la surface de montage.

#### **Procédure de montage en surface**

1. À l'aide d'une clé de 11 mm (7/16 po), retirez les pièces qui fixent le collier du poteau au support de montage.

2. Inversez le collier de poteau de façon à ce que le côté plat du collier soit à l'extérieur, et fixez à nouveau le collier de poteau au support de montage.

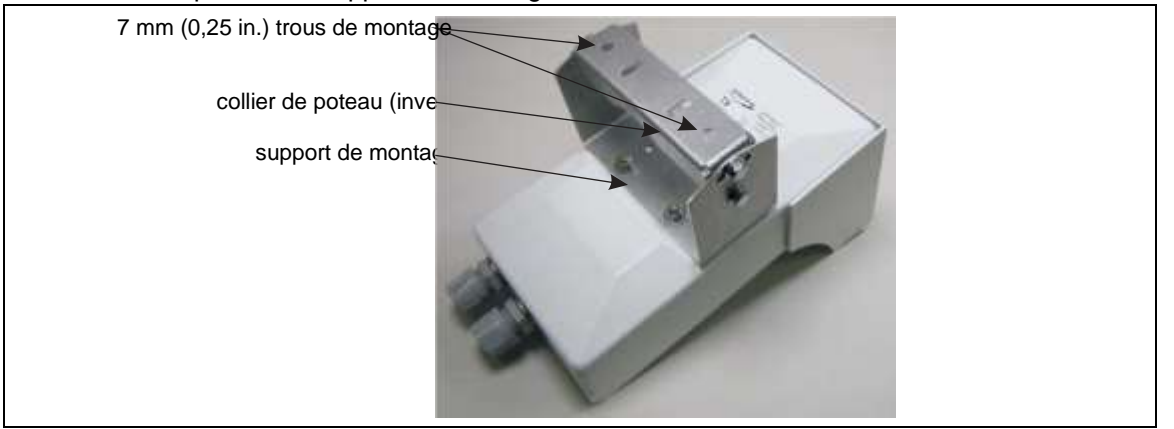

Figure 17 Configuration du montage en surface

- 3. Maintenir l'appareil UltraWave contre la surface de montage et mesurer la hauteur de montage de l'appareil entre le centre de l'antenne et la surface du sol (voir Figure 9). Marquez la surface de montage au niveau des centres des deux trous du collier de poteau.
- 4. Percez deux trous dans la surface de montage.
- 5. Retirez le collier de poteau du support de montage et utilisez les fixations appropriées pour fixer le collier de poteau à la surface de montage.
- 6. Fixez à nouveau le support de montage et l'unité UltraWave au collier du poteau.
- 7. Mesurez et vérifiez la hauteur de montage.
- 8. Monter la deuxième unité UltraWave.

#### **Alignement initial du montage en surface**

Pour garantir des performances optimales, il est essentiel que l'émetteur et le récepteur UltraWave soient orientés directement l'un vers l'autre et que la hauteur de montage soit correcte pour les deux unités.

- 1. Vérifiez les hauteurs de montage des deux unités.
- 2. Si nécessaire, desserrez le matériel de montage sur les colliers de poteau et installez des cales pour que l'émetteur et le récepteur UltraWave pointent directement l'un vers l'autre (réglage horizontal).
- 3. Serrez le matériel de montage.
- 4. Si nécessaire, desserrez les quatre boulons qui fixent le collier du poteau au support de montage et orientez les unités l'une vers l'autre (dans l'axe vertical). Resserrez les boulons.

**Note** Si la paire de micro-ondes est séparée de 50 m ou moins, réglez l'inclinaison des deux unités à un angle de 5º (vers le sol).

## <span id="page-21-0"></span>**Connexions du câblage de l'émetteur/récepteur**

Les connexions de câblage de l'UltraWave sont effectuées sur des borniers amovibles. Les bornes à vis acceptent des fils de calibre 12 à 24 AWG, avec une longueur de bande de 6,4 mm (0,25 in). Retirez les borniers pour effectuer les connexions de câblage. Réinstallez les blocs une fois les connexions terminées et vérifiées. L'entrée de l'alimentation CC se fait sur T3 et les connexions d'entrée/sortie se font sur T6. L'entrée auxiliaire (AUX) du récepteur est disponible en mode télécommande (communication des données d'alarme du réseau). L'entrée d'auto-test du récepteur est disponible en mode de commande Local (signalisation

d'alarme par sortie relais). L'unité émettrice ne comprend pas d'entrée. Se reporter à la Figure 18 pour une illustration des détails du câblage de la sortie relais UltraWave et de la connexion à la terre. La figure 19 illustre les détails de connexion du câblage de sortie d'entrée pour le mode de commande local et le mode de commande à distance.

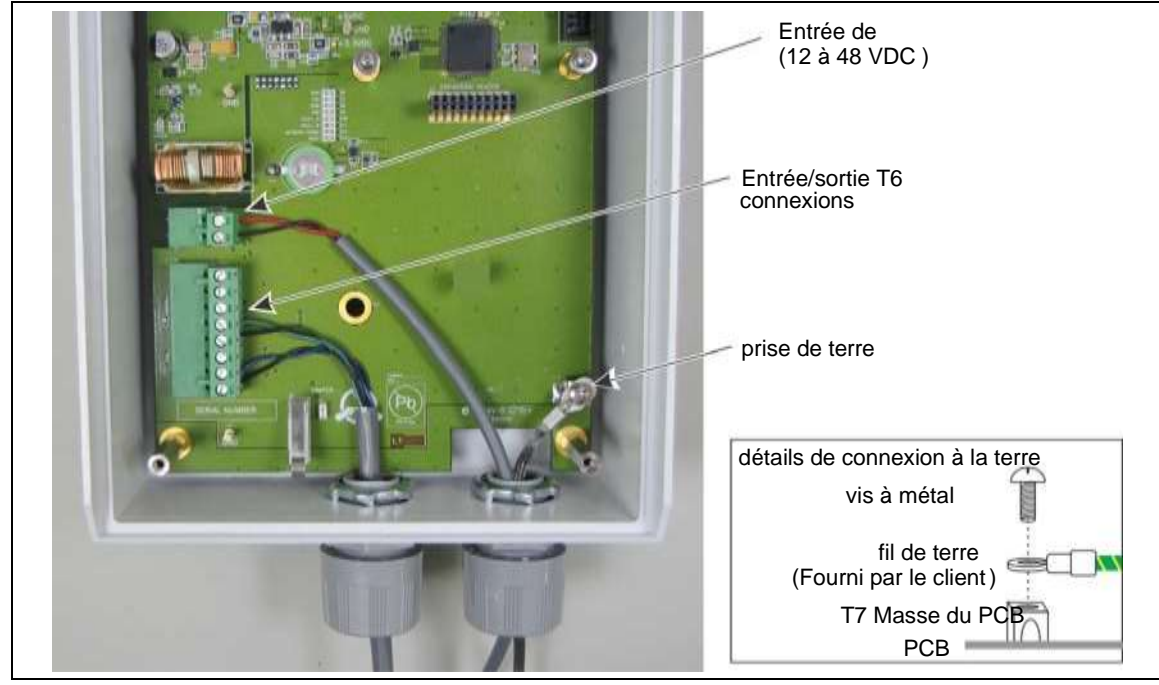

Figure 18 Câblage de la sortie relais, de l'entrée d'alimentation et de la connexion à la terre (Rx & Tx)

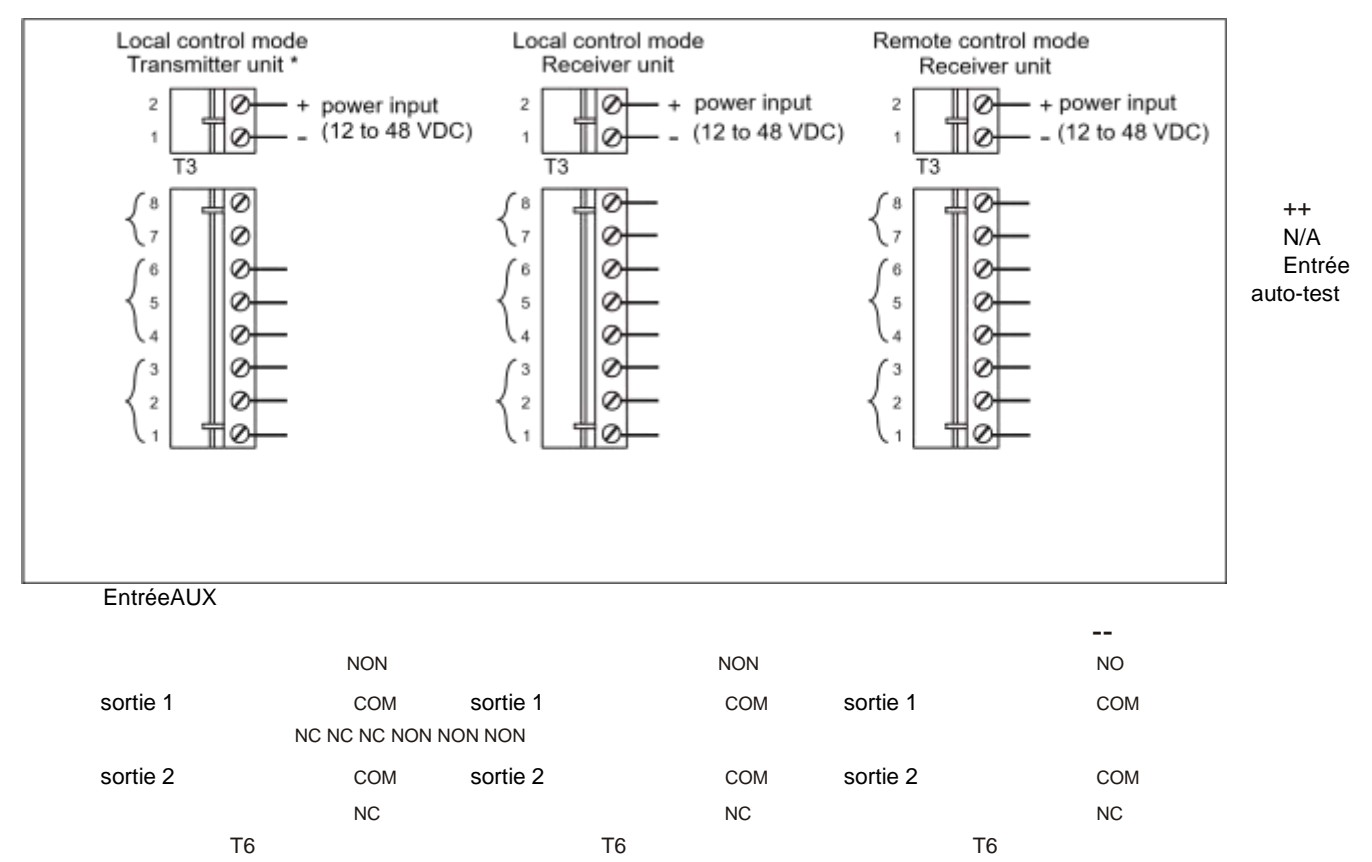

\* L'unité de transmission fonctionne uniquement en mode de commande locale.

En mode de contrôle local, le réglage par défaut de la sortie 1 est ON = alarme capteur, et pour la sortie 2 ON = alarme supervision. En mode de commande locale, vous pouvez utiliser le UCM pour spécifier les conditions qui activeront la sortie 1 et la sortie 2.

Figure 19 Connexions du câblage du transmetteur/récepteur

#### **T3 - entrée de puissance**

Les unités UltraWave ont besoin de 12 à 48 VDC pour fonctionner. La broche 1 est négative et la broche 2 est positive.

#### **T6 - entrées/sorties de l'unité de réception**

T6 se connecte à la sortie 1, à la sortie 2 et à une entrée auxiliaire (AUX) ou d'autotest (voir la Figure 19 pour les détails de connexion). En mode de commande locale, les deux sorties peuvent être configurées via le UCM pour signaler les conditions d'alarme spécifiées par l'utilisateur (voir Communication des données d'alarme à la page 11). Un interrupteur momentané sur l'entrée d'auto-test active un test électronique de l'unité de réception. L'activation de l'auto-test nécessite une entrée d'interrupteur momentané normalement ouverte et non surveillée. L'entrée de l'interrupteur momentané doit être fermée pendant au moins le temps spécifié dans le paramètre Filter Window (via l'UCM). Voir le tableau 6 pour des exemples de schémas de câblage d'entrée et de valeurs de résistance de supervision.

En mode télécommande, les deux sorties sont utilisées par le système de gestion de la sécurité (SMS) comme points de contrôle de sortie. L'entrée AUX est disponible pour signaler l'état d'un dispositif de sécurité auxiliaire au SMS.

#### **T6 - sorties de l'unité d'émission**

L'unité de transmission ne fonctionne qu'en mode de commande locale. T6 se connecte à la sortie 1 et à la sortie 2 (voir la Figure 19 pour les détails de connexion). Vous pouvez utiliser le UCM pour spécifier les conditions qui activeront les deux sorties (voir Communication des données d'alarme à la page 11). L'unité de transmission ne comprend pas d'entrée.

#### **Valeurs nominales des contacts de relais**

Les relais à contact sec sont de forme C et sont prévus pour 30 V @ 1 A maximum, charge non inductive.

#### **Entrée auxiliaire (unité de réception)**

En mode télécommande, l'entrée AUX du récepteur fournit une entrée de dispositif auxiliaire pour le système de gestion de la sécurité. Le récepteur détermine l'état de l'entrée via une tension de référence interne et la configuration des fermetures de contact et des résistances de supervision. Tout changement d'état de l'entrée est signalé au SMS.

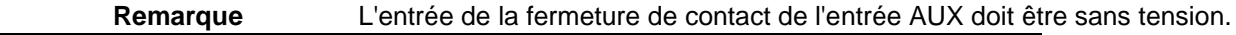

#### **Ports pour câbles**

Chaque unité UltraWave comprend deux ports de câble de 22 mm (0,875 po) et deux presse-étoupes de compression. Tirez les câbles à travers les presse-étoupes de compression, dans le boîtier et à travers l'écrou de blocage. Installez ensuite les presse-étoupes de compression dans les ports de câble. Après avoir effectué les connexions de câblage, serrez à la main les presse-étoupes de compression pour assurer une protection contre les intempéries et une décharge de traction.

#### **Effectuer les connexions du câblage des E/S**

- 1. Tirez le câble de données dans le boîtier.
- 2. Préparez le câble de données longueur de la bande = 6,4 mm (0,25 po).
- 3. Retirez le bornier de T6, effectuez les connexions de câblage, puis replacez le bornier (voir Figure 18).

#### **Interrupteur d'autoprotection du boîtier**

Chaque unité UltraWave comprend un interrupteur d'autoprotection mécanique (fermé = sécurité, ouvert = autoprotection) pour indiquer si le couvercle du boîtier est retiré. Le placement d'un shunt sur l'en-tête T2 annule l'interrupteur d'autoprotection (shunt ON = sécurité).

#### **Mise à la terre de l'émetteur/récepteur**

- **Note** Senstar recommande d'utiliser une mise à la terre à faible résistance (5<sub>0</sub> ou moins). sur chaque unité. Consultez les codes électriques locaux pour obtenir des informations supplémentaires sur la mise à la terre.
- 1. Connectez un fil de terre approuvé à une tige de terre correctement installée sur le lieu d'installation de l'unité UltraWave.
- 2. Connectez le fil de terre à la cosse de terre sur la carte de circuit imprimé de l'émetteur/récepteur (voir Figure 18).

## <span id="page-24-0"></span>**Connexion à l'alimentation électrique**

**AVERTISSEMENT !** NE PAS introduire de courant alternatif dans le boîtier UltraWave. Si un Si une alimentation locale est utilisée, elle doit être installée dans son propre boîtier étanche. Consultez le code électrique local pour obtenir des informations sur le raccordement du secteur à votre alimentation électrique.

Lorsqu'une alimentation centrale basse tension est utilisée comme alimentation primaire, elle doit être alimentée par une source d'alimentation sans interruption.

- Pour alimenter le système à partir d'une source centrale, faites passer le câble de distribution d'énergie autour du périmètre et branchez-le sur chaque unité UltraWave.
- Au niveau de chaque unité UltraWave, épissez le câble d'alimentation à une queue de cochon de calibre plus léger d'une longueur d'environ 30 cm (12 in). Connectez le fil négatif à T3-1 (-) et connectez le fil positif à T3-2 (+) (voir Figure 18).

#### **Alimentation locale**

Pour utiliser une alimentation locale en courant continu, celle-ci doit être conçue pour l'extérieur et installée dans son propre boîtier étanche. L'alimentation locale peut être montée sur le même poteau que l'unité UltraWave afin de réduire au minimum le nombre de câbles. Connectez le fil négatif à T3-1 (-) et connectez le fil positif à T3-2 (+) (voir Figure 18).

#### **Alimentation par Ethernet**

Pour l'alimentation par Ethernet, un commutateur PoE de classe 3 est nécessaire. Dans cette configuration, un câble de catégorie 5 minimum est également requis et la distance maximale entre l'émetteur/récepteur UltraWave et le commutateur PoE est de 100 m (328 pi.). Chaque unité recevant du PoE nécessite une connexion à la terre. Pour utiliser le PoE, connectez le commutateur PoE au port Ethernet de la carte réseau (T1), puis connectez la sortie d'alimentation de la carte réseau (T2) à l'entrée d'alimentation de l'émetteur/récepteur (T3).

**ATTENTION** Le PoE NIC est destiné à alimenter uniquement l'émetteur/récepteur sur lequel il est monté. Il n'est pas recommandé d'utiliser le PoE NIC pour alimenter un dispositif auxiliaire.

### <span id="page-25-0"></span>Communication des **données d'alarme du réseau Silver**

**Note** Une carte d'interface réseau doit être installée sur le récepteur UltraWave pour permettre les communications réseau.

#### **Installation de la carte d'interface réseau (NIC)**

- 1. Retirez le couvercle inférieur du boîtier du récepteur.
- 2. Débranchez l'alimentation au T3.
- 3. Retirez et conservez le matériel des deux supports de la carte de circuit du récepteur.
- 4. Insérez la tête d'extension à 20 broches du côté soudure de la carte réseau dans T1 (la prise à 20 broches) du récepteur. Assurez-vous que toutes les broches sont correctement placées et que les deux trous de montage de la carte réseau sont alignés avec les deux supports du récepteur.
- 5. À l'aide du matériel conservé, fixez la carte réseau aux berceaux.
- 6. Connectez la sangle de mise à la terre de la NIC à la connexion de mise à la terre du PCB du récepteur.
- 7. Effectuez les connexions de câblage réseau (voir Connexions réseau argentées à la page 26).
- 8. Rebranchez l'alimentation et remettez le couvercle du boîtier en place.

Figure 21 Unité de réception PoE NIC Silver Connexions réseau

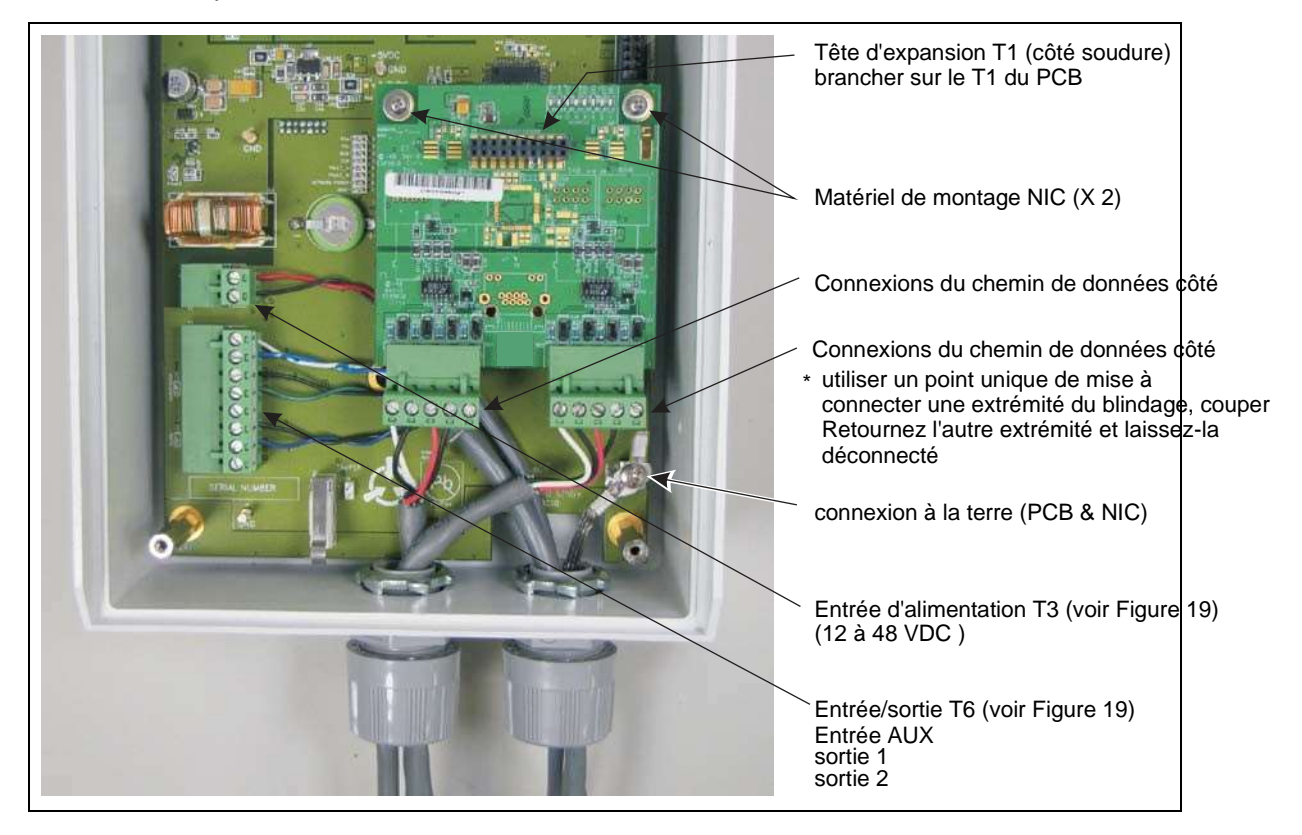

#### **Silver Connexions réseau**

Network

Les schémas de connexion suivants illustrent un réseau Silver basé sur EIA-422, un réseau Silver basé sur la fibre optique et un réseau Silver mixte utilisant la configuration Silver Loop. La figure 22 montre les connexions réseau et les directions du flux de données pour les options de communication EIA-422 et fibre optique. La Figure 26 : illustre un réseau Silver basé sur Ethernet utilisant la configuration en étoile :

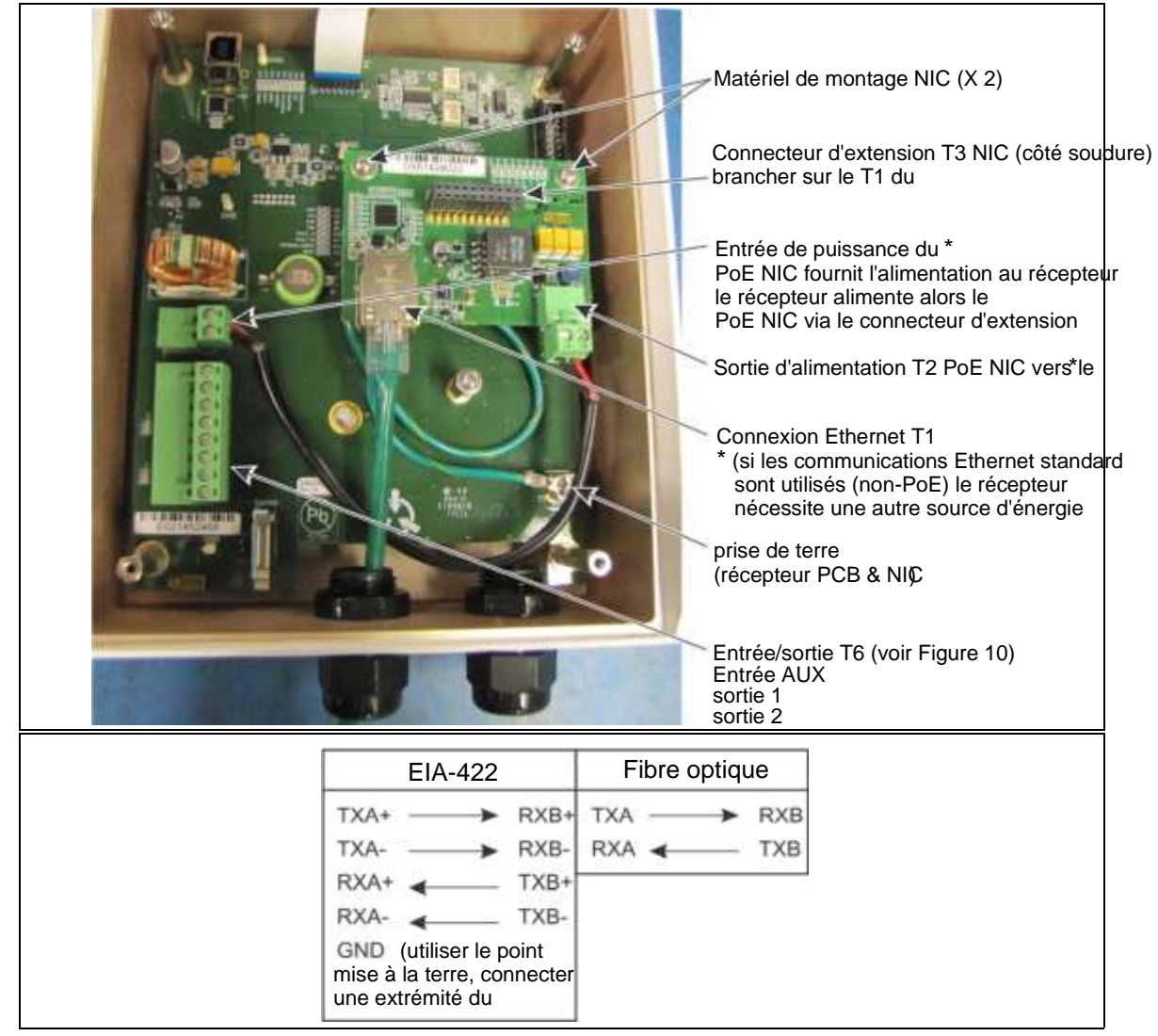

Figure 20 Connexions du câblage de l'unité de réception Silver

Figure 22 Connexions au réseau Silver

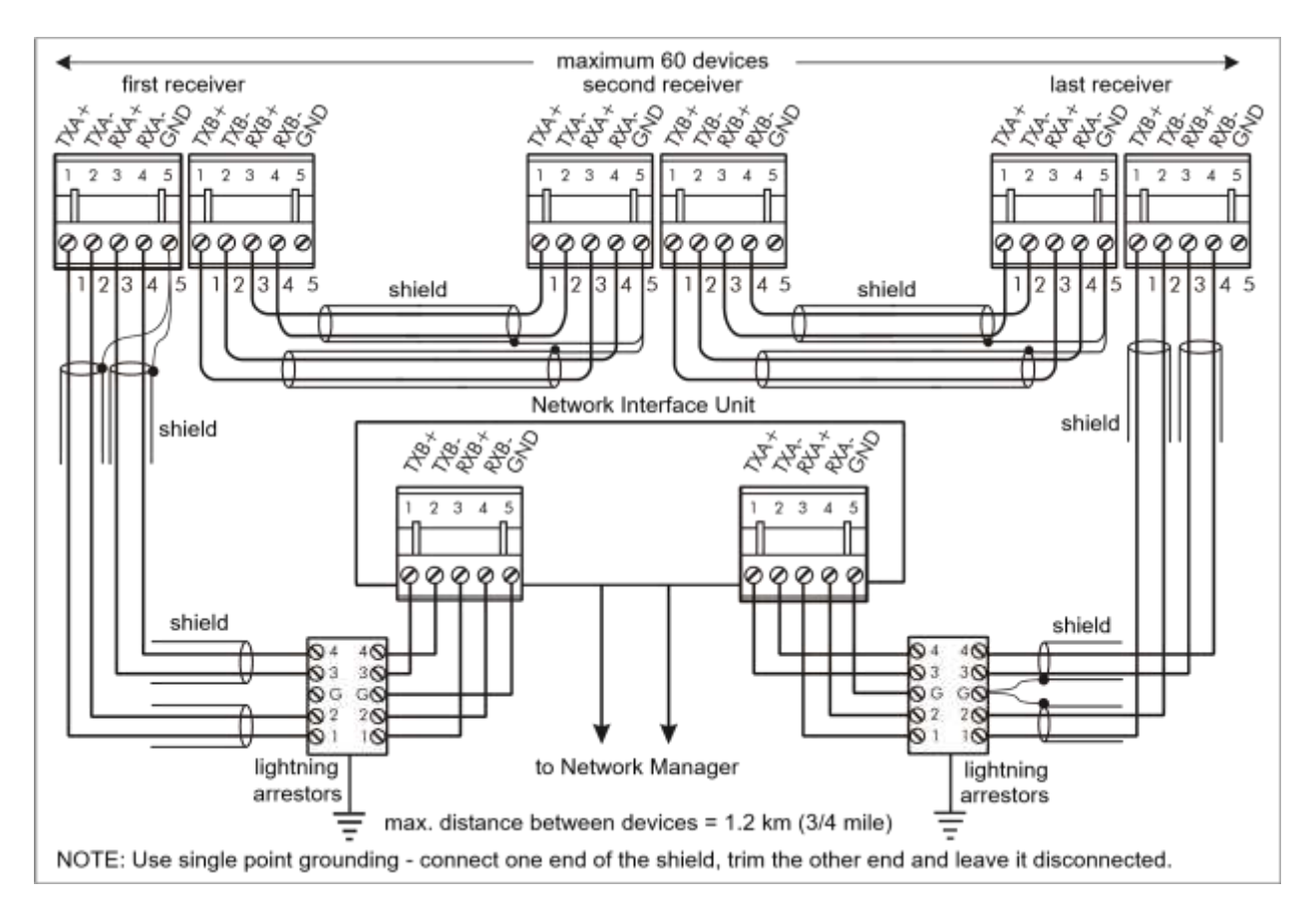

Figure 23 Schéma de câblage du réseau Silver EIA-422

Figure 24 Schéma de câblage de la fibre optique du réseau Silver Network

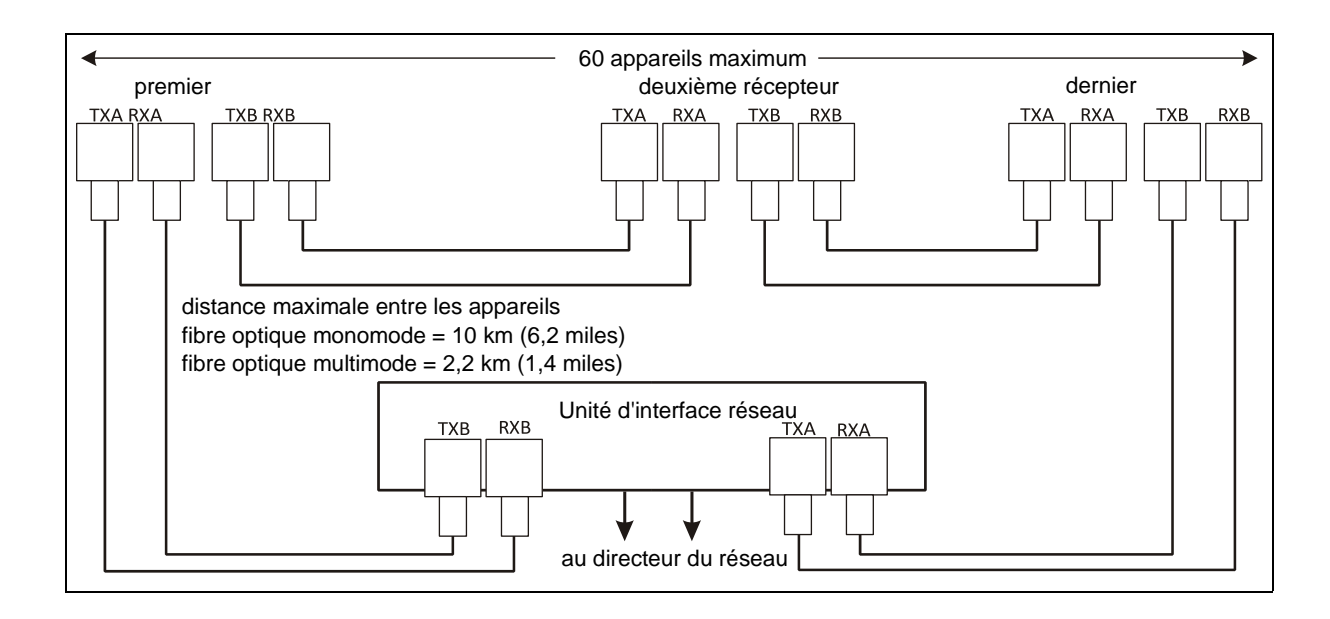

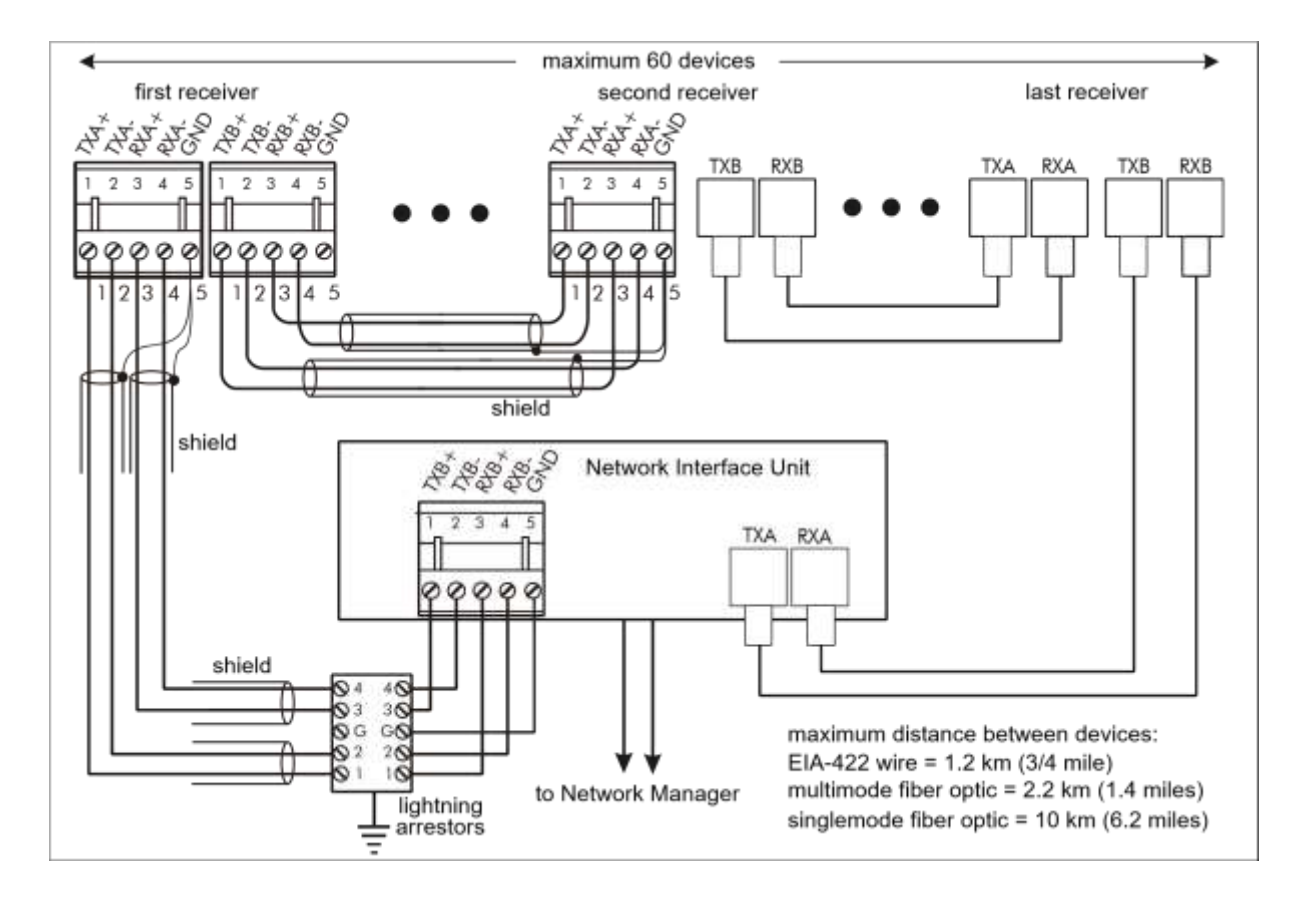

Figure 25 Schéma de câblage du réseau mixte Silver Network

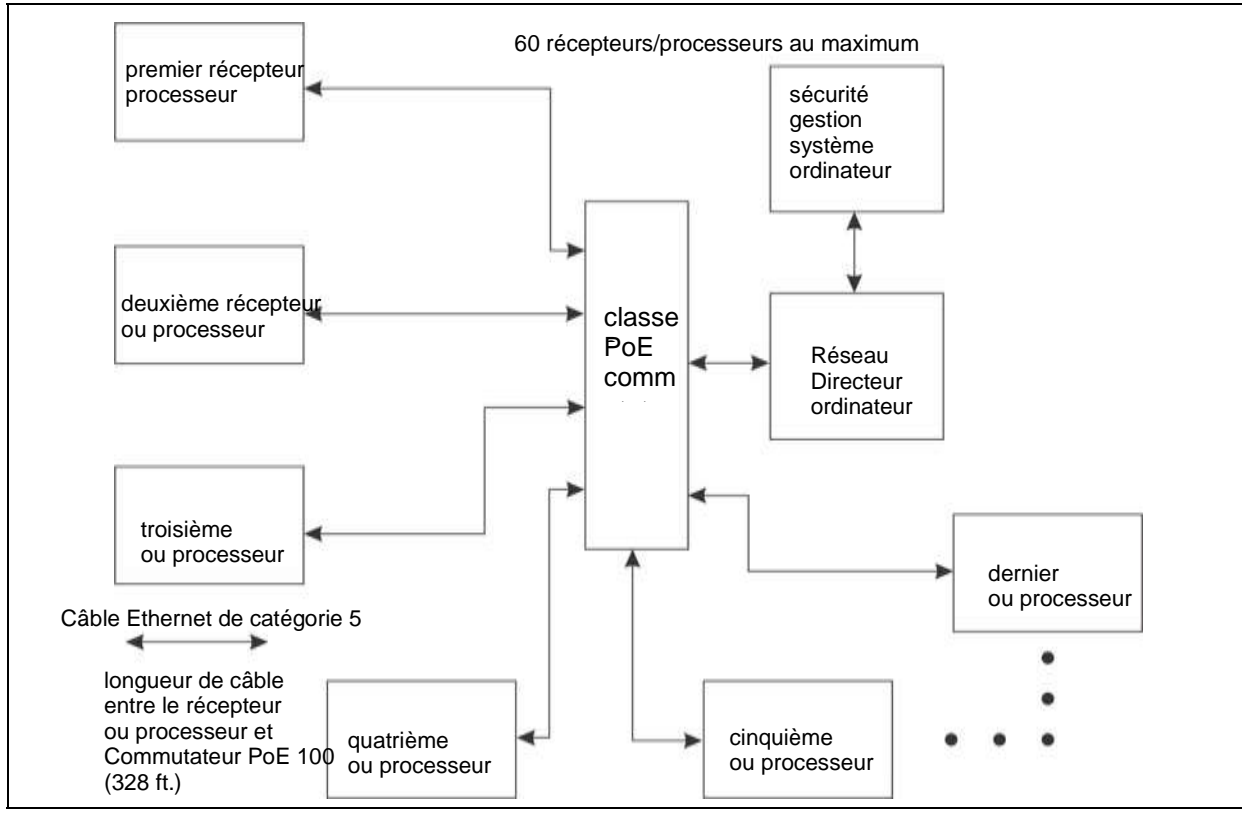

Figure 26 : Schéma de câblage du réseau Silver

Network Ethernet

## <span id="page-29-0"></span>**Empilage des unités UltraWave**

Pour augmenter la hauteur du champ de micro-ondes, il est possible d'empiler deux ou trois unités UltraWave sur un seul poteau de montage. Utilisez l'outil UCM Height Calc pour déterminer les hauteurs et les angles de montage nécessaires pour les unités empilées. Chaque capteur UltraWave doit utiliser une paire de fréquences différente. Pour garantir une isolation maximale du signal, utilisez des paires de fréquences séparées par au moins deux numéros. N'utilisez pas de paires de fréquences qui sont des numéros consécutifs adjacents (par exemple, utilisez les paires de fréquences 1, 3, 5 plutôt que 1, 2, 3). Pour faciliter les connexions de câblage, il est recommandé de monter les récepteurs sur un poteau et les émetteurs sur un autre poteau. La figure 27 illustre les connexions de câblage pour une configuration UltraWave à double empilement. La figure 3 illustre un système UltraWave à trois étages.

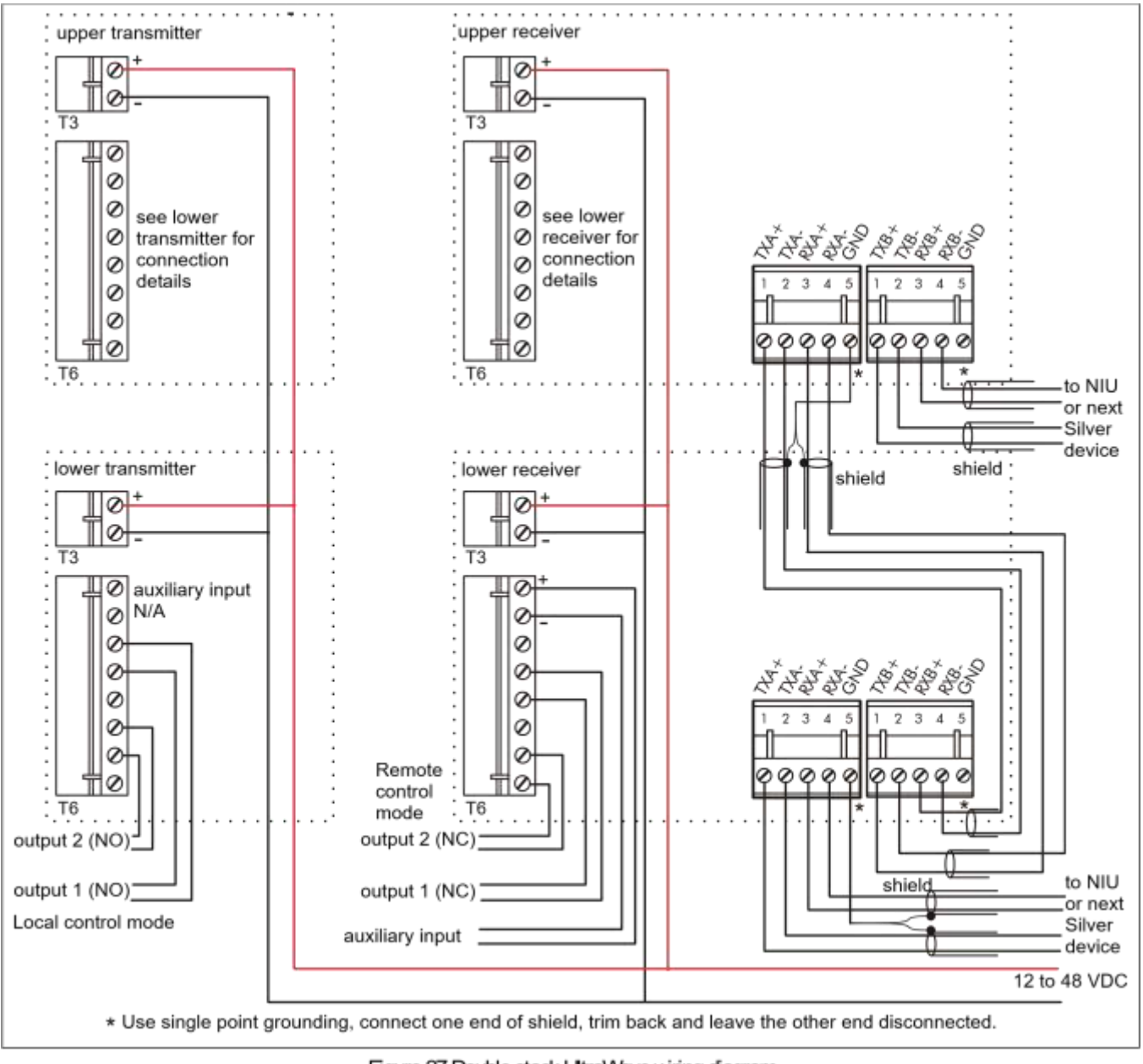

Figure 27 Double stack UltraWave wiring diagram

# <span id="page-31-0"></span>**3 Mise en place et étalonnage**

## <span id="page-31-1"></span>**Configuration**

**Note** La configuration et l'étalonnage de l'UltraWave doivent être effectués par un technicien qualifié.

La configuration et l'étalonnage de l'UltraWave se font à l'aide du module de configuration universel (UCM) de Senstar. L'UCM est une application logicielle basée sur Windows qui exécute l'étalonnage, la configuration, la maintenance et les fonctions de diagnostic pour la gamme de capteurs de détection d'intrusion de Senstar. L'UCM se connecte directement à l'unité UltraWave via USB. Les récepteurs UltraWave basés sur un réseau peuvent également se connecter à distance via le Silver Network Manager.

Senstar recommande que la calibration initiale soit effectuée sur l'unité UltraWave en utilisant une connexion USB directe à l'UCM.

**Remarque** Consultez l'aide en ligne pour obtenir des informations détaillées sur le fonctionnement de l'UCM.

L'installation du récepteur UltraWave nécessite les paramètres de configuration suivants :

- spécifier le **Locale FCC** pour les applications nord-américaines, **ETSI** pour les applications européennes (les paramètres de l'émetteur et du récepteur doivent correspondre)
- spécifier la **paire de fréquences (les** paramètres de l'émetteur et du récepteur doivent correspondre)

#### -entrer le **numéro de série du transmetteur**

• définissez les **seuils de** détection (utilisez l'outil de calcul de la hauteur de l'UCM pour déterminer les seuils de détection optimaux)

L'installation du transmetteur UltraWave nécessite les paramètres de configuration suivants :

- spécifier le **Locale FCC** pour les applications nord-américaines, **ETSI** pour les applications européennes (les paramètres de l'émetteur et du récepteur doivent correspondre)
- spécifier la **paire de fréquences (les** paramètres de l'émetteur et du récepteur doivent correspondre)

Une fois que l'émetteur et le récepteur UltraWave sont correctement installés et configurés, on peut étalonner le récepteur. Sur l'onglet UCM Status du récepteur, sélectionnez le bouton recalibrer et le récepteur UltraWave se calibrera automatiquement pour fournir la meilleure puissance de signal reçue possible (voir Calibrage du récepteur à la page 38).

## <span id="page-32-0"></span>**Connectez le UCM et spécifiez le Locale**

- 1. Retirez le couvercle inférieur du boîtier de l'unité de transmission UltraWave et utilisez un câble USB pour connecter l'ordinateur UCM au port USB du PCB.
- Connect 7 sélectionnez le type de Network Type: Silver Network sélectionnez le type de **Device Type: UltraWave** ۰۲ spécifier la connexion **Address:** Brows l'ID du dispositif s'affiche  $USB -$ TCP/IP Serial UltraWave UCM **USB Devices**  $-4$ sélectionnez Connecter pour une connexion UCM au Unité UtraWave sélectionnez Travailler hors ligne paramètres dans un fichier Connect **Work Offline**
- 2. Démarrez l'application UCM et établissez une connexion.

Figure 28 Connexion de l'UCM

**Remarque** Il est également possible de connecter l'UCM au récepteur UltraWave à distance par le biais du gestionnaire de réseau Silver (voir Figure 29).

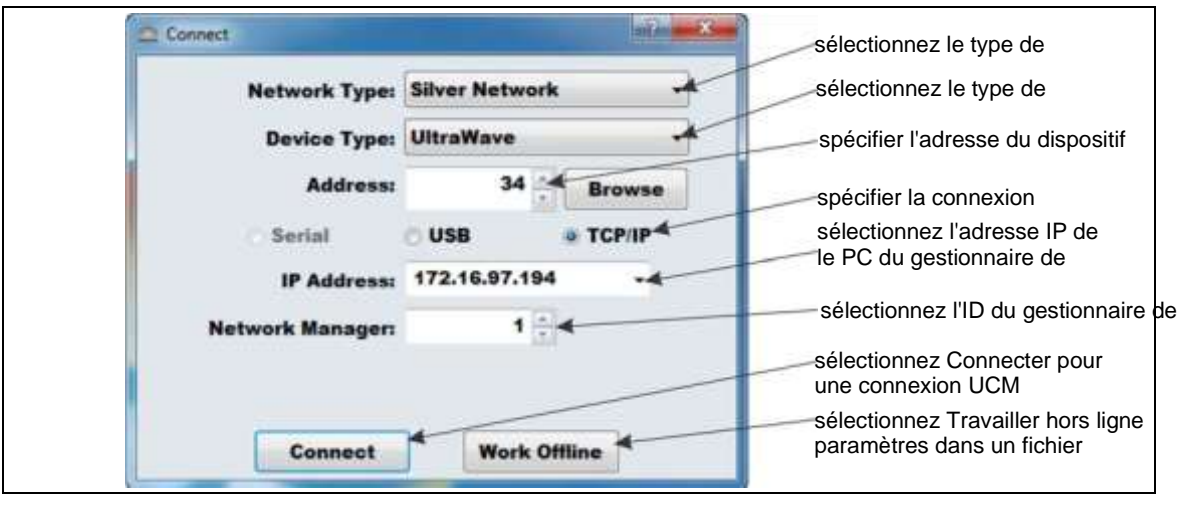

Figure 29 Connexion de l'UCM

**Remarque** La première fois que le UCM se connecte aux unités émettrices/réceptrices, vous êtes invité à sélectionner le Locale du capteur (région de fonctionnement - FCC pour le fonctionnement en Amérique du Nord, ou ETSI pour le fonctionnement en Europe). Effectuez la sélection en fonction du pays dans lequel l'unité est installée. L'UltraWave ne fonctionnera pas tant que l'émetteur et le récepteur n'auront pas spécifié le Locale.

- 3. Sélectionnez l'onglet Config et spécifiez le Locale (FCC ou ETSI).
- 4. Répétez cette procédure pour l'unité de réception.

### <span id="page-34-0"></span>**Réglage de la paire de fréquences de l'unité d'émission**

1. Lorsque le UCM est connecté à l'unité de transmission, sélectionnez l'onglet Config.

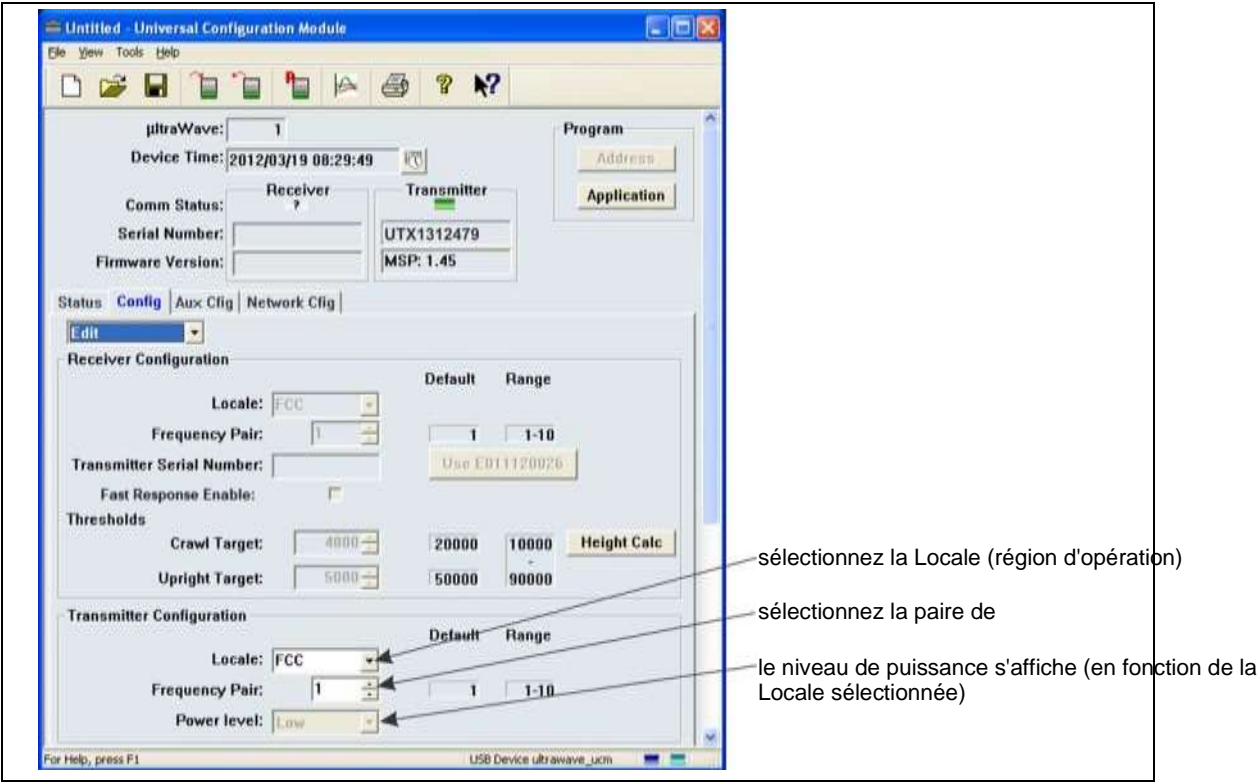

Figure 30 Onglet UCM Config (unité de transmission)

- 2. Si nécessaire, utilisez les flèches pour spécifier le Locale pour ce capteur UltraWave (émetteur et récepteur).
	-

**Note** L'émetteur et le récepteur doivent utiliser la même paire de fréquences et le même local. Les capteurs UltraWave situés à proximité et les configurations empilées doivent utiliser des paires de fréquences différentes. N'attribuez pas de paires de fréquences consécutives aux capteurs UltraWave qui se trouvent à proximité d'autres capteurs UltraWave (par exemple, utilisez les paires de fréquences 1, 3, 5, plutôt que 1, 2, 3).

- 3. Dans le champ Paire de fréquences, utilisez les flèches pour spécifier la paire de fréquences qui sera utilisée pour ce capteur UltraWave (émetteur et récepteur).
- 4. Enregistrez et téléchargez les changements de configuration dans l'unité d'émission.

## <span id="page-34-1"></span>**Configuration du récepteur**

Après avoir réglé le Locale et la paire de fréquences de l'émetteur, le récepteur peut être configuré et étalonné.

**Note** Pendant le processus d'étalonnage du récepteur, les unités d'émission et de réception ne doivent pas être déplacées, et rien ne doit interférer avec le signal micro-ondes (c'est-à-dire que personne ne doit marcher entre les unités ou à proximité).

- 1. Lorsque le UCM est connecté à l'unité de réception, sélectionnez l'onglet Config.
- 2. Réglez le Locale et la paire de fréquences du récepteur pour qu'ils correspondent aux paramètres de l'émetteur.

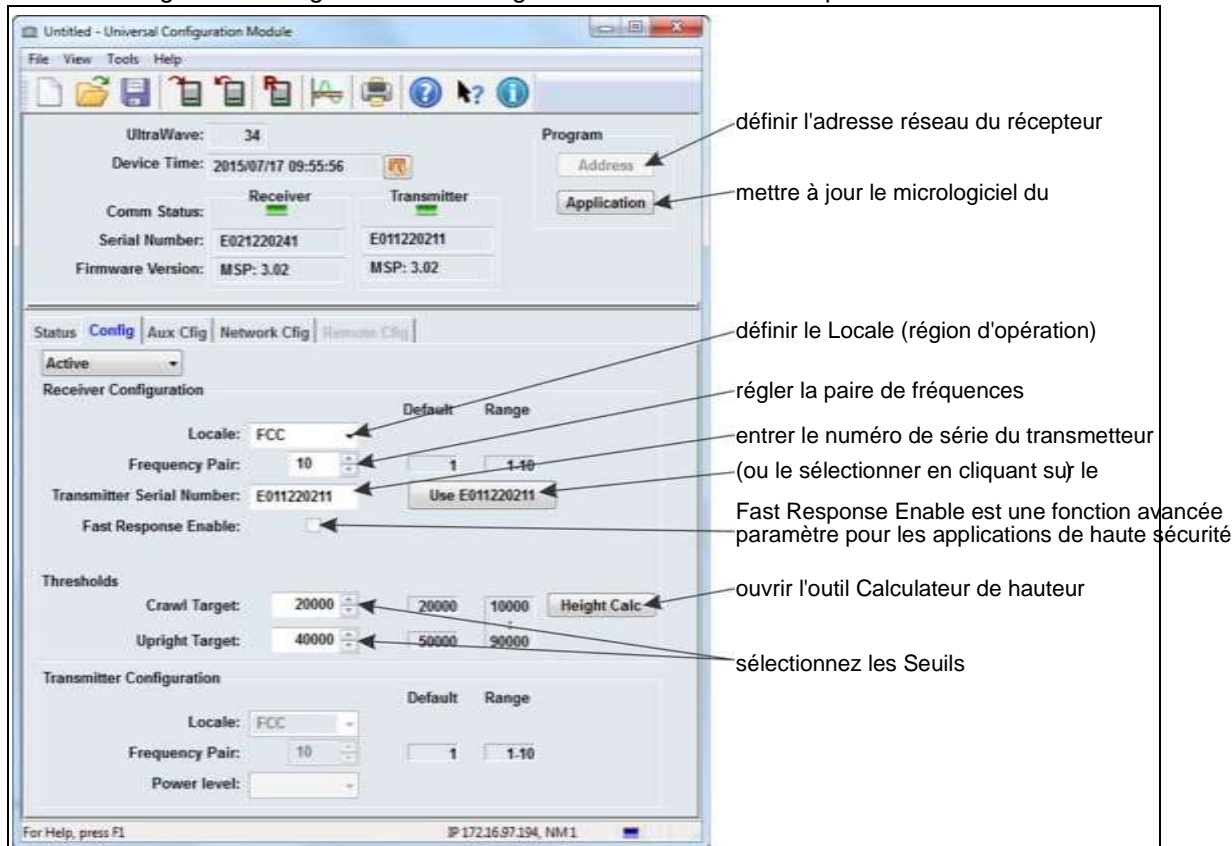

3. Téléchargez les changements de configuration sur l'unité de réception.

Figure 31 Onglet UCM Config (unité de réception)

- 4. Dans le champ Numéro de série de l'émetteur, saisissez le numéro de série de l'unité émettrice appariée. (Si le récepteur communique avec l'unité émettrice, cliquez sur le bouton du numéro de série à côté du champ Numéro de série de l'émetteur pour saisir le numéro de série de l'émetteur).
	- **Remarque** Fast Response Enable est un paramètre qui est utilisé pour contourner les algorithmes avancés de traitement du signal du capteur. Lorsque la réponse rapide est activée, l'UltraWave fonctionne comme un capteur à micro-ondes analogique classique. Une alarme est déclenchée lorsque le signal micro-ondes dépasse le paramètre Threshold. Le canal de réponse rapide fournit une notification d'alarme précoce, mais peut également entraîner une augmentation du taux d'alarme intempestive (NAR) du capteur. La réponse rapide est destinée à être utilisée dans des applications de haute sécurité comprenant une zone stérile. Cependant, Fast Response ne doit PAS être utilisé dans les zones portuaires.
- 5. Si vous le souhaitez, cochez la case Fast Response Enable pour augmenter la vitesse à laquelle le capteur Ultrawave signale une alarme de micro-ondes.
- 6. Spécifiez les seuils (cible rampante et cible verticale). Utilisez l'outil UCM Height Calc pour déterminer les seuils de détection optimaux. Les seuils peuvent être ajustés ultérieurement, si nécessaire, pendant les tests de vérification du système.
- **Note** Vous augmentez un seuil d'alarme pour diminuer la sensibilité au type d'intrusion spécifié, ou vous abaissez un seuil pour augmenter la sensibilité. Pour déterminer les paramètres qui conviennent à votre site, ajustez les seuils, puis effectuez des tests de détection. Les réglages personnalisés des seuils peuvent offrir une bonne probabilité de détection et un taux d'alarmes intempestives très faible.
- 7. Sauvegardez et téléchargez les changements de configuration sur l'unité de réception.

## <span id="page-36-0"></span>**Réglage de l'adresse du récepteur**

L'adresse du récepteur ne peut être définie qu'en utilisant une connexion USB directe entre l'ordinateur UCM et le port USB du récepteur. Seuls les capteurs UltraWave basés sur le réseau nécessitent un réglage d'adresse unique. Les systèmes qui n'utilisent pas de communications réseau peuvent utiliser l'adresse par défaut de 1. L'unité émettrice ne nécessite pas de réglage d'adresse.

- 1. Dans le champ Program, sélectionnez le bouton Address (Adresse). La boîte de dialogue Change Device Address (modifier l'adresse du dispositif) s'affiche.
- 2. Dans la boîte de dialogue Change Device Address, indiquez la nouvelle adresse du récepteur connecté.
- 3. Sélectionnez le bouton Programme. La nouvelle adresse prend effet lorsque les communications sont rétablies.
- 4. Enregistrez les changements de configuration.

## <span id="page-36-1"></span>**Configuration du réseau**

Pour les récepteurs UltraWave qui utilisent des communications de données d'alarme en réseau, vous devez définir le type de réseau sous l'onglet Network Cfig. La configuration du réseau ne peut être définie qu'en utilisant une connexion USB directe entre l'ordinateur UCM et T3, le port USB du processeur.

- 1. Spécifiez le type de réseau de données d'alarme (Silver Loop, Silver Star ou Crossfire).
- 2. Pour le réseau Crossfire, vous devez spécifier le débit en bauds (tous les périphériques d'un réseau Crossfire doivent communiquer au même débit en bauds). Pour le Silver Star, vous spécifiez l'adresse IP, le masque de sous-réseau et l'adresse IP de la passerelle (si nécessaire).
- 3. Sauvegardez et téléchargez les changements de configuration vers le processeur.

## <span id="page-36-2"></span>**Spécifiez le mode de contrôle des E/S auxiliaires.**

Spécifiez le mode de commande des unités UltraWave (commande locale ou commande à distance).

- 1. Sélectionnez l'onglet Aux Cfig.
- 2. Utilisez la flèche Aux Control pour spécifier le mode de contrôle (local ou distant).
- 3. Enregistrez et téléchargez les changements de configuration sur l'unité UltraWave.

## <span id="page-36-3"></span>**Entrée auxiliaire/auto-test**

En mode Commande à distance, l'entrée AUX du récepteur est utilisée pour signaler l'état d'un dispositif auxiliaire au système de gestion de la sécurité. En mode de commande locale, l'entrée est utilisée pour

activer un auto-test électronique de l'unité de réception. Le récepteur détermine l'état de l'entrée par le biais d'une tension de référence interne et de la configuration des fermetures de contact et des résistances de supervision. Les fermetures de contact d'entrée doivent être hors tension.

Pour les applications en mode de commande à distance, vous définissez l'entrée comme étant normalement ouverte (NO) ou normalement fermée (NC) avec une supervision à une résistance, une supervision à deux résistances ou sans supervision. Pour le mode de commande local, l'entrée doit être un interrupteur momentané normalement ouvert et non supervisé. Le paramètre Filter Window permet de définir la période pendant laquelle une entrée doit être active avant que le récepteur ne signale un événement ou n'active un autotest. Le tableau 6 présente les configurations de câblage de l'entrée de télécommande sélectionnables et le tableau 7 présente les valeurs de résistance de supervision sélectionnables.

| Input option                   | <b>UCM</b> selection | Alarm relay | <b>Supervision relay</b> | R <sub>1</sub> | R <sub>2</sub> |
|--------------------------------|----------------------|-------------|--------------------------|----------------|----------------|
| unsupervised                   |                      | NO          |                          | ---            |                |
| single resistor<br>supervision |                      | <b>NO</b>   | <b>NC</b>                | 5.1k           |                |
| dual resistor<br>supervision   | φs                   | <b>NO</b>   | NO/NC                    | 4.3k           | 820            |
| unsupervised                   |                      | NC          | ---                      | ---            | $- - -$        |
| single resistor<br>supervision |                      | <b>NC</b>   | <b>NO</b>                | 5.1k           | $- - -$        |
| dual resistor<br>supervision   |                      | <b>NC</b>   | NO/NC                    | 5.1k           | 820            |

Table 6 Selectable input configurations

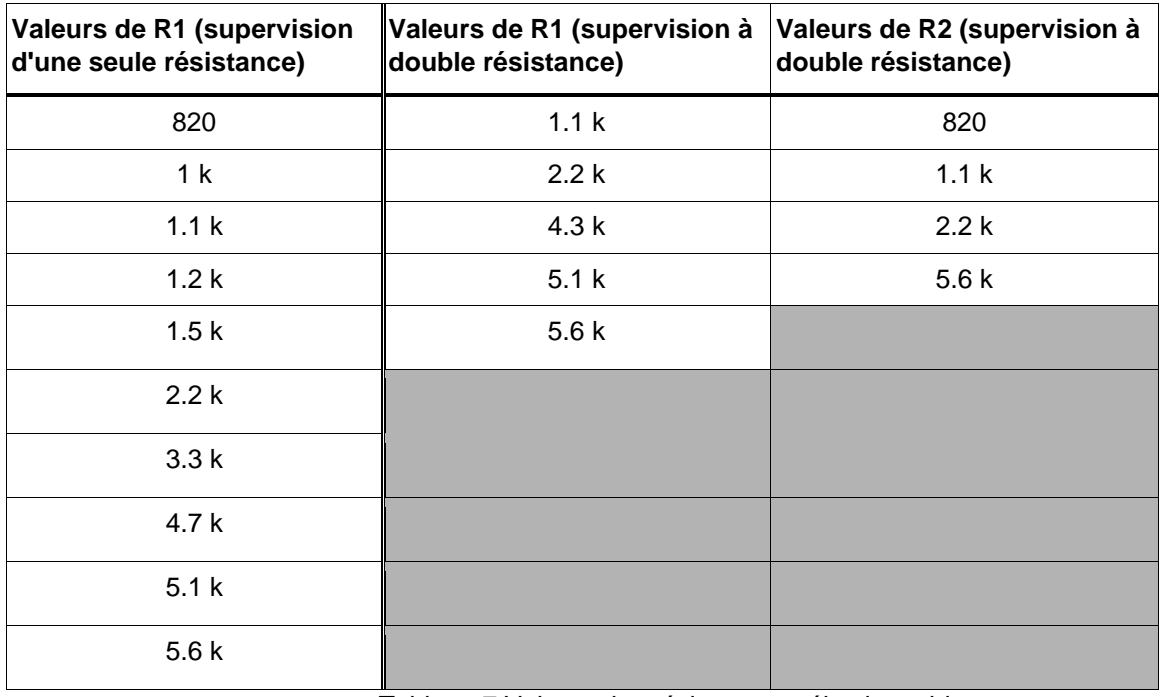

Tableau 7 Valeurs des résistances sélectionnables

#### **Procédure de configuration des entrées (mode de contrôle local)**

- 1. Sélectionnez l'onglet Aux Cfig dans la fenêtre UCM.
- 2. Définissez la fenêtre du filtre.
- 3. Enregistrez et téléchargez les changements de configuration dans le récepteur.

#### **Procédure de configuration des entrées (mode télécommande)**

- 1. Sélectionnez l'onglet Aux Cfig dans la fenêtre UCM.
- 2. Dans la liste déroulante Supervision, sélectionnez le schéma de supervision souhaité pour l'entrée.
- 3. Sélectionnez la valeur de la résistance 1, le cas échéant.
- 4. Sélectionnez la valeur de la résistance 2, le cas échéant.
- 5. Définissez la tolérance au bruit, si nécessaire.
- 6. Définissez le Line Drop, si nécessaire.
- 7. Définissez la fenêtre du filtre.
- 8. Enregistrez et téléchargez les changements de configuration dans le récepteur.

## <span id="page-38-0"></span>**Relais de sortie**

#### **Configuration des relais de sortie (mode de contrôle local)**

En mode de commande locale, les deux relais sont configurés via les cases à cocher Activation de la commande auxiliaire locale pour signaler les conditions d'alarme et de supervision. Les relais sont ensuite contrôlés par l'unité UltraWave pour s'activer en fonction des conditions spécifiées par l'utilisateur. Les relais restent actifs pendant la durée d'un événement ou pendant le temps d'activité du relais, la durée la plus longue étant retenue.

**Note** Senstar recommande que les sorties relais soient configurées pour rapporter les

données Tx

Les conditions de défaillance de la liaison de communication, de défaillance de l'alimentation d'entrée et de sécurité intégrée, en plus des alarmes micro-ondes.

- 1. Sélectionnez un relais (les paramètres indiqués sous un relais ne s'appliquent qu'à ce relais).
- 2. Spécifiez le paramètre Temps de maintien/activation.
- 3. Indiquez les conditions du champ Activation de la commande auxiliaire locale dans lesquelles ce relais sera activé.
- 4. Répétez cette procédure pour le deuxième relais.
- 5. Enregistrez et téléchargez les changements de configuration sur l'unité UltraWave.

#### **Configuration des relais de sortie (mode télécommande)**

En mode de commande à distance, les relais du récepteur sont contrôlés par le système de gestion de la sécurité pour faire fonctionner les équipements auxiliaires en tant que points de contrôle de sortie (par exemple, pour activer les lumières, les portes, les sirènes, les équipements de vidéosurveillance, etc.) Les relais du transmetteur fonctionnent uniquement en mode de commande locale. Vous configurez la réponse des relais aux commandes de l'ordinateur hôte. Vous pouvez configurer les relais pour qu'ils soient allumés en

permanence, en mode flash (ON-OFF-ON-OFF, etc.) ou en mode impulsion (ON pendant un certain temps, puis OFF). Pour les modes flash et impulsion, la durée du temps ON-OFF est configurable.

- 1. Sélectionnez un relais (les paramètres indiqués sous un relais ne s'appliquent qu'à ce relais).
- 2. Sélectionnez le type d'activation du relais (marche continue, mode flash ou mode impulsion).
- 3. Sélectionnez le paramètre Temps de maintien/d'activation, le cas échéant.
- 4. Sélectionnez le paramètre Durée d'inactivité, le cas échéant.
- 5. Répétez cette procédure pour le deuxième relais.
- 6. Enregistrez et téléchargez les changements de configuration dans le récepteur.

## <span id="page-40-0"></span>**Calibrage du**

## **récepteur**

Une fois que l'émetteur et le récepteur UltraWave sont installés et configurés, effectuer l'étalonnage du récepteur.

**ATTENTION** Assurez-vous que la zone de détection des micro-ondes n'est pas perturbée pendant le processus d'étalonnage.

Dans l'onglet UCM Status du récepteur, sélectionnez le bouton Recalibrate. Le récepteur effectue une auto-calibration.

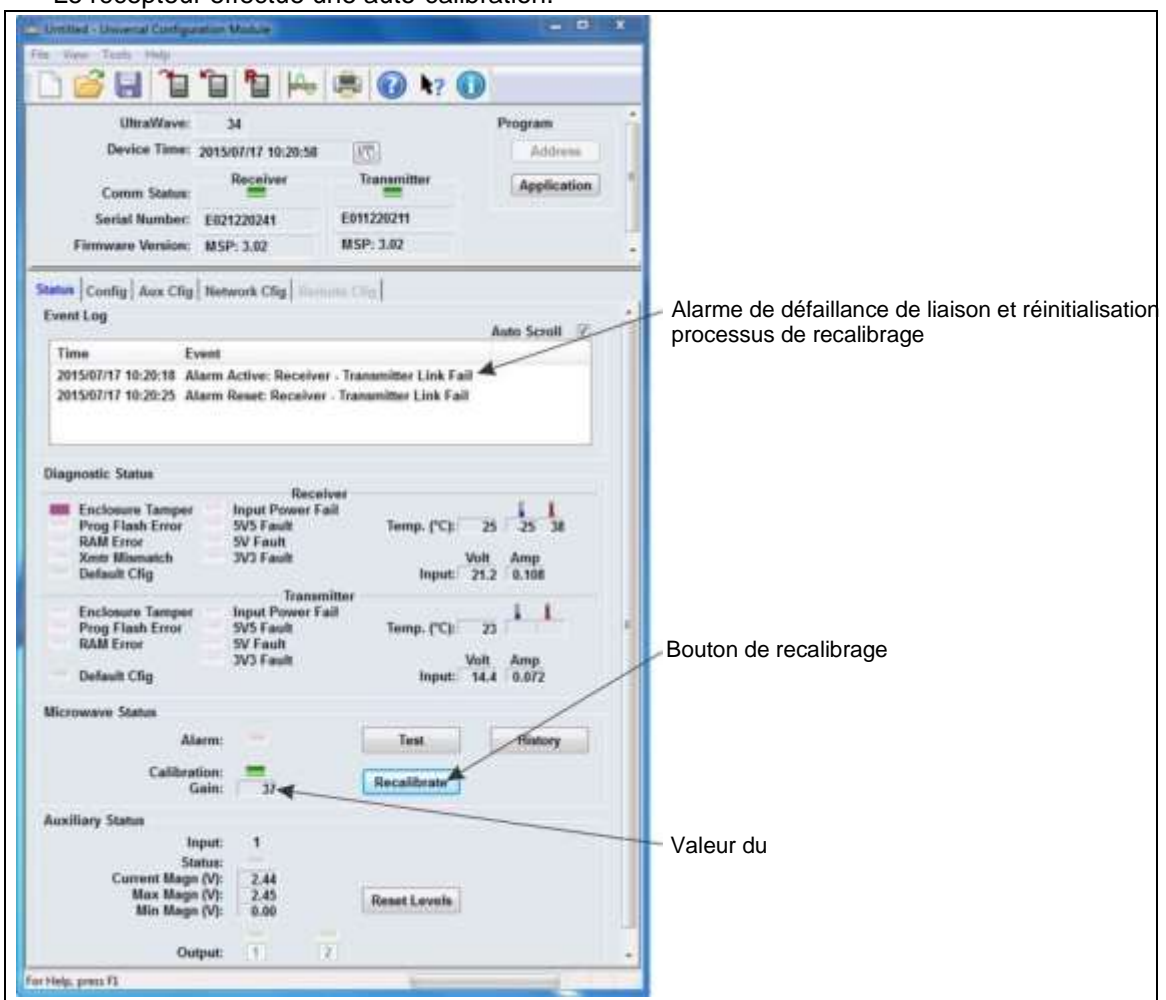

Figure 32 Onglet UCM Status

#### **Optimiser l'alignement**

Généralement, l'alignement initial du capteur à ondes ultracourtes fournit un signal reçu fort et une bonne sensibilité de détection. Toutefois, il est possible d'améliorer le signal reçu en ajustant l'alignement des unités d'émission et de réception.

**Remarque** Voir Vérification de l'alignement UltraWave à la page 43 pour plus d'informations. sur l'utilisation des voyants d'intensité du signal reçu de l'appareil.

1. Notez la valeur de gain affichée par le récepteur une fois l'auto-calibrage terminé.

*Tests de vérification du système*

- 2. Ajustez légèrement l'alignement horizontal et/ou vertical de l'unité de réception.
- 3. Après avoir réglé le récepteur, sélectionnez le bouton Recalibrer sur l'UCM. Une fois l'autoétalonnage terminé, vérifiez la valeur du gain pour déterminer si elle est inférieure à la valeur d'origine. Une valeur de gain affichée plus faible indique une amélioration du signal reçu.
- 4. Ajustez légèrement l'alignement horizontal et/ou vertical de l'unité d'émission.
- 5. Après avoir réglé le transmetteur, sélectionnez le bouton Recalibrer sur l'UCM. Une fois l'autoétalonnage terminé, vérifiez la valeur du gain pour déterminer si elle est à un niveau inférieur à la valeur d'origine.

**Remarque** Assurez-vous que la valeur finale du gain affiché est inférieure ou égale à la valeur initiale du gain (étape 1).

## <span id="page-41-0"></span>**Tests de vérification du système**

Une fois les procédures de configuration et d'étalonnage terminées, testez et vérifiez le capteur UltraWave. Le type de tests recommandés pour vérifier le bon fonctionnement du système UltraWave dépend du type d'installation et des exigences de sécurité propres à votre site (voir Conception du site à la page 5). Le tableau suivant répertorie les types de tests et les niveaux de sécurité auxquels ils s'appliquent :

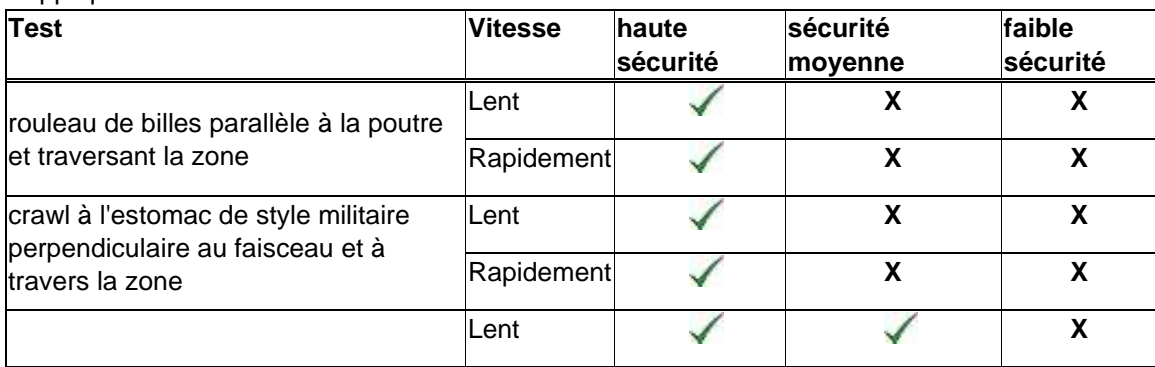

| ramper avec les mains et les genoux Rapidement<br>ou marcher en canard (accroupi) dans<br>lla zone. |            |  |  |
|----------------------------------------------------------------------------------------------------|------------|--|--|
| marche debout                                                                                       | Lent       |  |  |
| course debout                                                                                       | Rapidement |  |  |

Tableau 8 Tests recommandés

L'exécution d'un tracé de réponse UCM pendant le test fournira un enregistrement des résultats du test ainsi qu'une indication de l'ampleur du signal créé par le sujet du test. En général, le seuil cible de rampement est dépassé en premier lorsque le sujet du test entre dans le champ de micro-ondes. Le seuil cible debout peut également être dépassé, selon le type de test. La figure 33 est un organigramme des tests d'étalonnage UltraWave.

- 1. Démarrer le UCM et établir une connexion avec le récepteur UltraWave.
- 2. Lancez un tracé de réponse de magnitude UCM.
- 3. Effectuez les tests recommandés pour votre niveau de sécurité tout en enregistrant le tracé. Si chaque test donne lieu à une alarme, utilisez les paramètres de seuil actuels et surveillez le système pour détecter les alarmes intempestives. Si le taux d'alarme de nuisance (NAR) est acceptable, utilisez les paramètres actuels.

*Tests de vérification du système*

- 4. Si un test ne déclenche pas d'alarme, réduisez le seuil cible de rampement d'un niveau (500 unités par niveau), puis répétez les tests. Si un test ultérieur ne déclenche pas d'alarme, réduisez le seuil cible de 1 niveau et répétez ensuite les tests.
- 5. Continuez ce processus jusqu'à ce que vous obteniez une alarme à chaque test.
- 6. Lorsque chaque test donne lieu à une alarme, utilisez les paramètres de seuil actuels et surveillez le système pour détecter les alarmes intempestives. Si le NAR est acceptable, utilisez les paramètres actuels du Seuil.

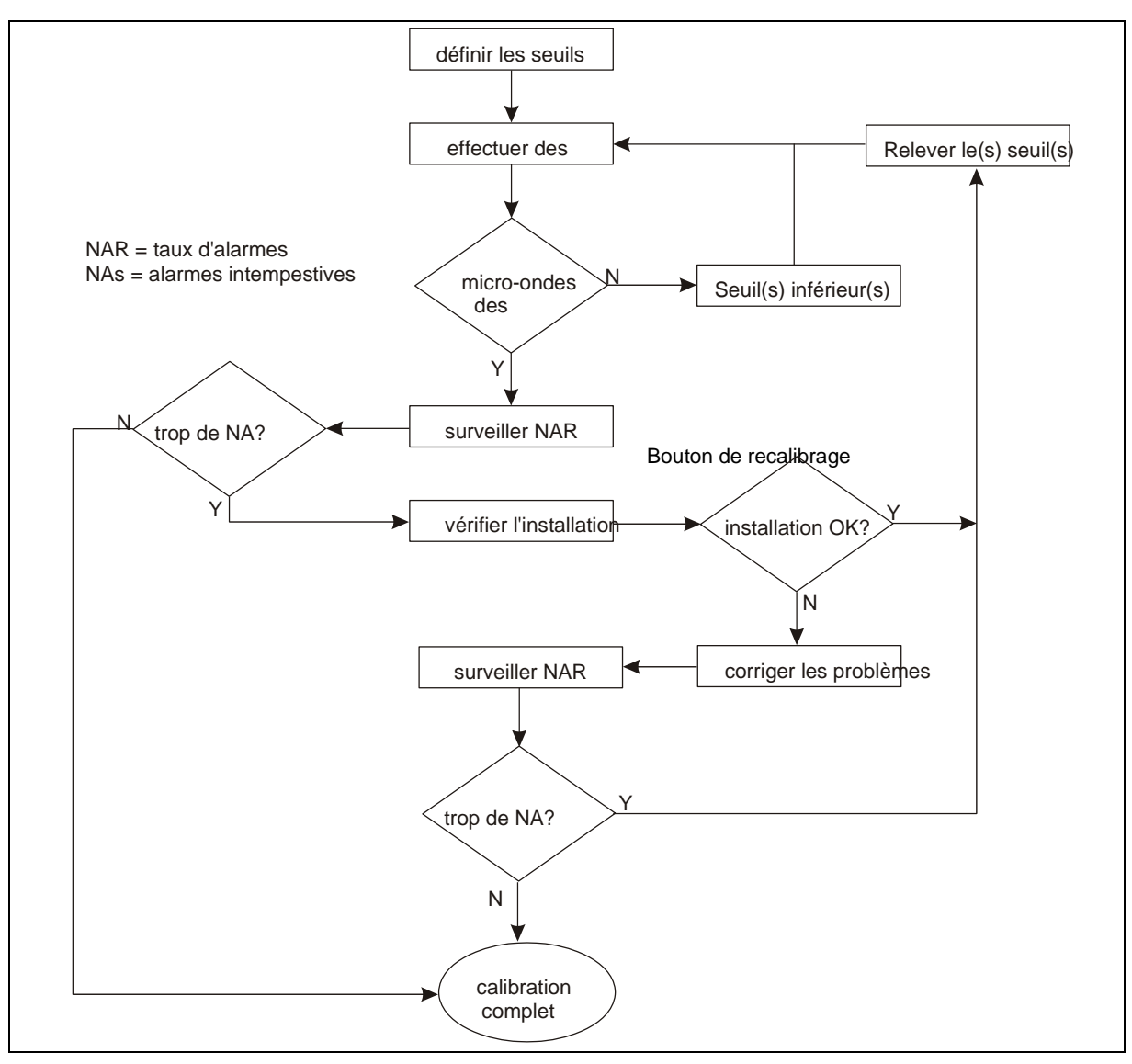

Figure 33 Organigramme du test de vérification UltraWave

# <span id="page-45-0"></span>**4 Maintenance**

Cette section détaille l'entretien recommandé de l'unité UltraWave, l'entretien du site et les tests nécessaires pour assurer un bon fonctionnement.

## <span id="page-45-1"></span>**Maintenance de l'unité UltraWave**

Deux fois par an, après les changements de saison importants, inspectez et nettoyez les unités de micro-ondes :

- Utilisez un chiffon doux et un détergent doux pour essuyer les couvercles d'antenne.
- Vérifiez que le matériel de montage et la connexion à la terre sont bien fixés et exempts de corrosion.
- Assurez-vous que le poteau de montage est solidement ancré et d'aplomb.
- Ouvrez le boîtier et vérifiez qu'il n'y a pas de contamination ou d'humidité à l'intérieur.
- Assurez-vous que toutes les connexions de câblage sont serrées et exemptes de corrosion.
- Connectez un PC exécutant l'application UCM et effectuez un recalibrage de l'unité de réception (sélectionnez le bouton Recalibrage).

## <span id="page-45-2"></span>**Maintenance du site UltraWave**

Après les grands changements de saison et après les périodes de mauvais temps :

- Vérifiez qu'il n'y a pas d'objets dans la zone de micro-ondes, ou à l'intérieur de la zone de dégagement requise.
- Veillez à ce que l'eau stagnante ne puisse pas s'accumuler dans la zone de micro-ondes (c'est-à-dire les flaques d'eau) et que l'eau courante ne puisse pas traverser la zone.
- Vérifiez la ligne de visée pour vous assurer qu'il n'y a pas d'écart significatif par rapport au niveau du sol et que les unités de micro-ondes sont dirigées directement l'une vers l'autre.
- Inspectez les clôtures d'enceinte pour vérifier qu'il n'y a pas de points d'accès qui permettraient aux petits animaux de pénétrer.

Aussi souvent que les conditions du site l'exigent :

- Maintenez toute végétation dans la zone de micro-ondes coupée à une hauteur maximale de 7,5 cm. (3 po).
- Pour les sites où les chutes de neige sont importantes, assurez-vous que la neige est déneigée afin d'éviter qu'un intrus fouisseur puisse accéder sans être détecté.

### **Essais sur les ondes ultraviolettes**

La quantité et le type de tests dépendent de vos exigences de sécurité et de votre installation.

- Zone de haute sécurité détection d'un intrus se déplaçant à plat ventre perpendiculairement à la poutre et roulant des billes parallèlement à la poutre.
- Zone de sécurité moyenne détection d'un intrus rampant sur les mains et les genoux.
- Zone de basse sécurité détection d'un intrus marchant debout (alarme de bris de faisceau).

Pour garantir le niveau de détection requis, vous devez simuler le scénario le plus défavorable pour votre type d'installation après le recalibrage semestriel (voir Tests de vérification du système, page 39).

#### **Test de l'alarme de rupture de faisceau**

En fonction des exigences de sécurité spécifiques à votre site, Senstar recommande d'effectuer un test d'alarme de rupture de faisceau :

• quotidiennement pour les applications de haute sécurité, - hebdomadairement

pour les applications de sécurité moyenne,

mensuel pour les applications de faible sécurité.

Pour effectuer un test d'alarme de rupture de faisceau, traversez la zone UltraWave en tout point de la zone. Le test est réussi si l'unité de réception signale une alarme à micro-ondes en réponse au test.

#### **Auto-test à distance**

Si votre système UltraWave est configuré pour un auto-test à distance, l'auto-test doit être activé au moins une fois par jour.

Pour les systèmes UltraWave qui fonctionnent en mode de commande locale, appuyez sur l'entrée de l'interrupteur momentané et maintenez-le enfoncé pendant environ deux secondes (l'interrupteur doit être fermé pendant au moins le temps spécifié dans le paramètre Filter Window). L'auto-test est réussi si le récepteur signale une alarme de micro-ondes.

Pour les systèmes UltraWave qui fonctionnent en mode télécommande, utilisez le système de gestion de la sécurité pour activer l'entrée d'auto-test. L'auto-test est réussi si le récepteur signale une alarme à micro-ondes.

**Note** L'auto-test UltraWave vérifie les communications d'alarme. Cependant, il ne vérifie pas le fonctionnement de l'antenne. Effectuez un test d'alarme de rupture de faisceau pour vérifier le fonctionnement de l'antenne des unités UltraWave.

## <span id="page-46-0"></span>**Corriger les problèmes d'alarmes intempestives**

Si un système UltraWave rencontre un taux élevé d'alarmes intempestives (NAR), vous devez déterminer la source des alarmes et corriger le problème. Commencez par examiner la section sur la planification et la conception du site au chapitre 1. Assurez-vous que les règles d'installation ont été respectées et que la hauteur de montage, l'angle de montage et la zone de dégagement requise pour la zone de détection sont corrects.

Après avoir vérifié que les problèmes d'installation ne sont pas à l'origine des alarmes intempestives, connectez l'UCM à l'unité réceptrice et enregistrez un tracé de réponse en magnitude. Examinez le tracé pour déterminer les niveaux de signal auxquels les alarmes intempestives se produisent et augmentez le seuil cible de rampement pour éviter les alarmes. Après avoir ajusté le seuil, répétez les tests de vérification du système recommandés pour assurer une détection adéquate, et continuez à surveiller les alarmes intempestives.

## <span id="page-47-0"></span>**Vérification de l'alignement de l'UltraWave**

Si le capteur UltraWave rencontre des problèmes de détection, il est possible que l'une des unités ne soit pas alignée. Le récepteur UltraWave comprend un indicateur de puissance du signal reçu (RSSI) comme aide à l'alignement (DEL D6 - D13).

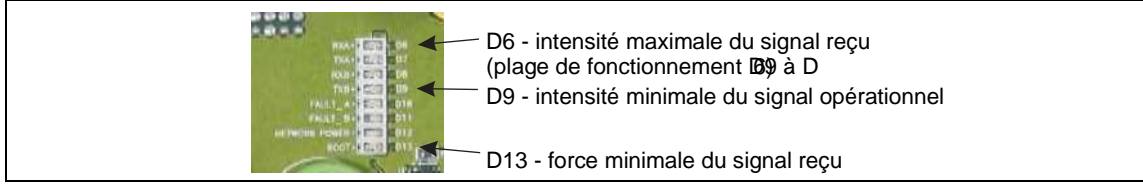

Figure 34 DELs D6 - D13 Aide à l'alignement du RSSI

- 1. Retirez le couvercle inférieur de l'unité de réception.
- 2. Appuyez sur l'interrupteur d'autoprotection et maintenez-le enfoncé, tout en observant le RSSI (DELs D6 - D13). Ne pas obstruer l'antenne du récepteur pendant l'observation du RSSI.
- 3. Notez la puissance du signal reçu (par exemple, la LED D7 est allumée).
- 4. Réglez légèrement l'alignement horizontal et vertical de l'unité de réception pour déterminer si le signal reçu peut être amélioré. Vérifiez à nouveau le niveau RSSI.
- 5. Réglez légèrement l'alignement horizontal et vertical de l'unité émettrice pour déterminer si le signal reçu peut être amélioré. Revérifiez le niveau RSSI au niveau de l'unité de réception.
- 6. Une fois l'alignement terminé, connectez l'UCM et sélectionnez le bouton Recalibrer.
- 7. Remettez en place le couvercle inférieur de l'unité de réception.

# <span id="page-48-0"></span>**A Spécifications**

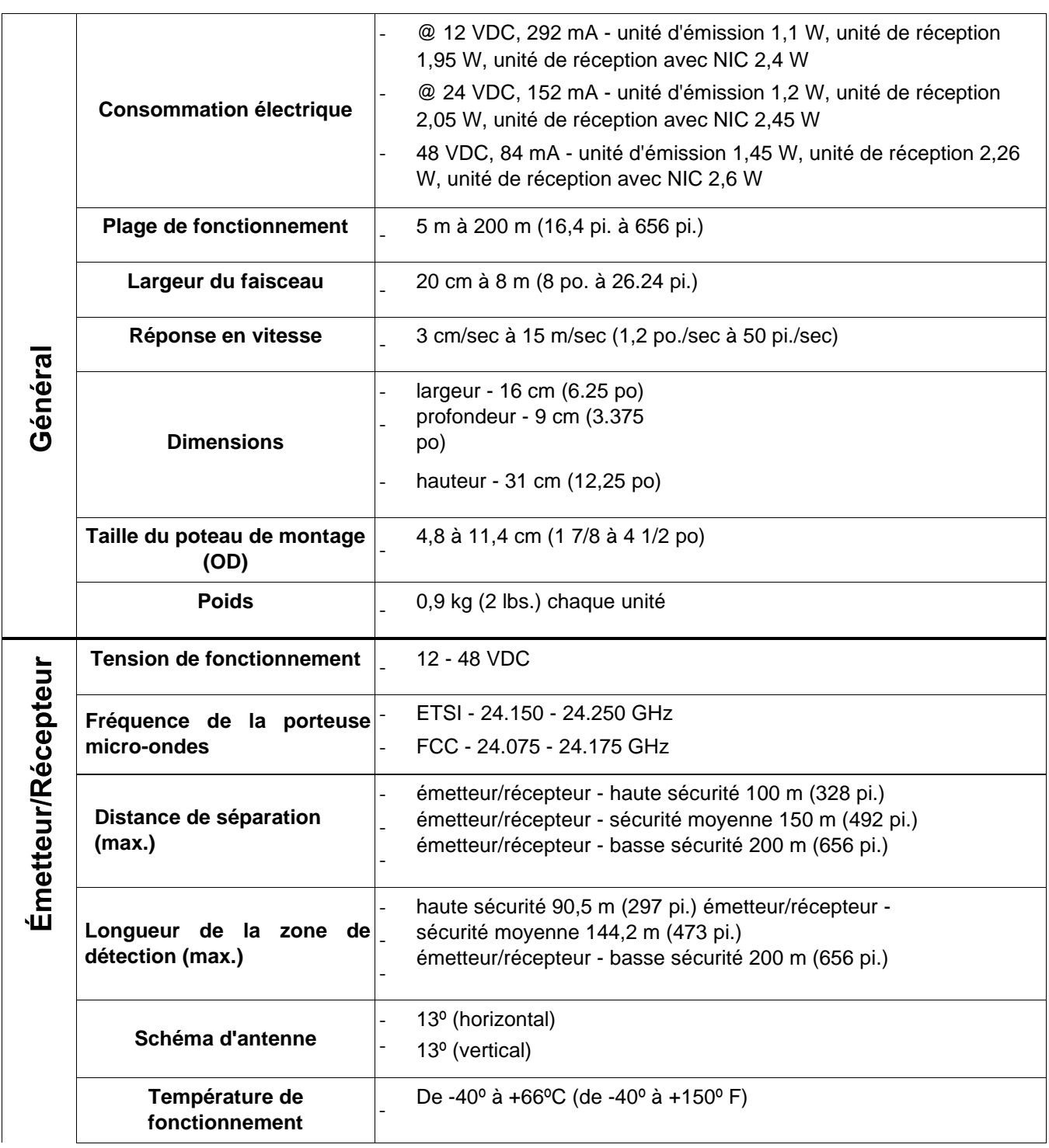

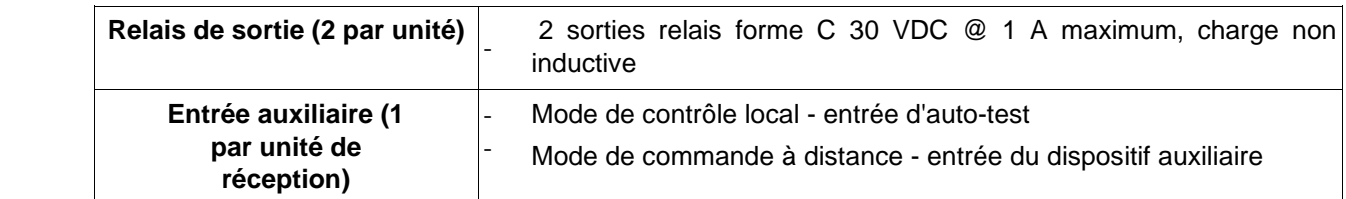

# <span id="page-50-0"></span>**B Liste de pièces**

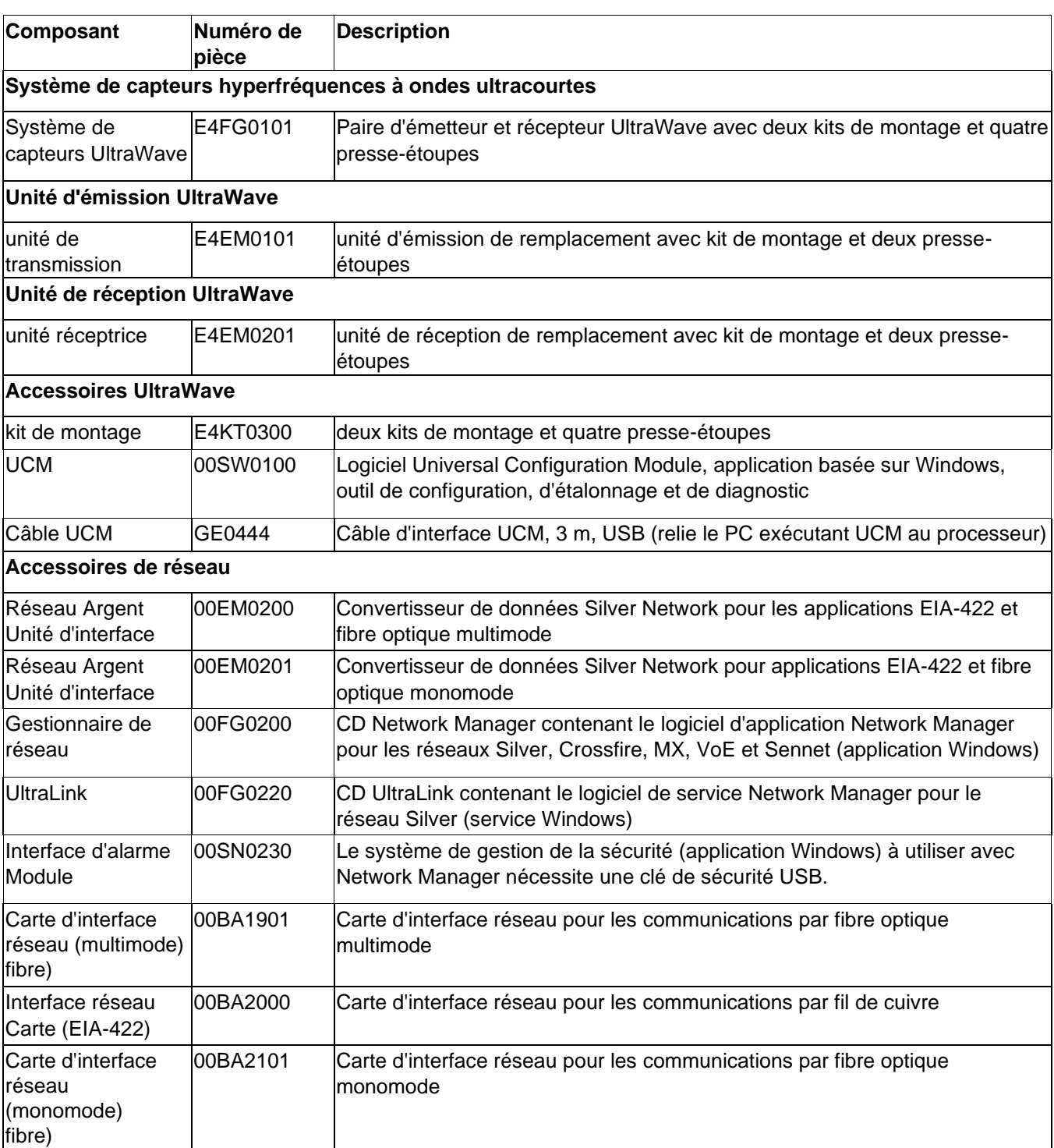

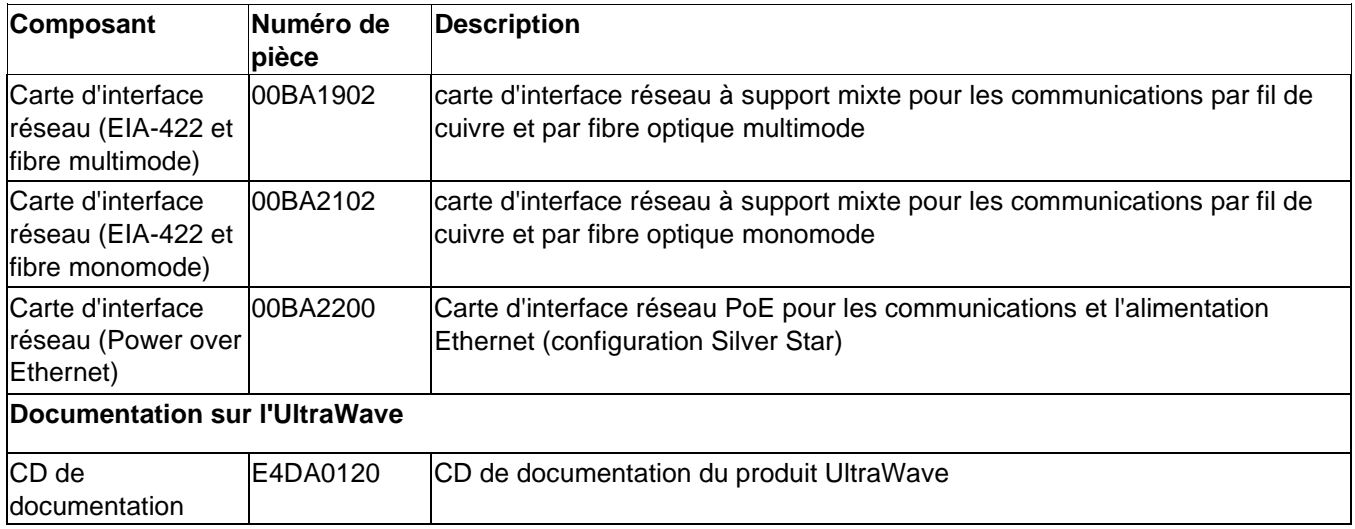

# <span id="page-52-0"></span>**Mode NM**

Le processeur UltraLink I/O peut être configuré pour fonctionner en mode Network Manager (NM Mode). En mode NM, le processeur UltraLink I/O fonctionne comme un gestionnaire de réseau, fournissant des sorties d'alarme pour un réseau connecté jusqu'à huit appareils Silver. En mode NM, les appareils Silver n'ont pas besoin d'être connectés à un PC exécutant le logiciel Silver Network Manager. Les dispositifs Silver pris en charge sont les suivants : UltraWave, FlexZone, FlexPS, OmniTrax, XField et XField LT. Les alarmes de capteur et les conditions de supervision sont attribuées aux sorties E/S d'UltraLink (relais ou collecteur ouvert). Lorsqu'une alarme se produit sur un capteur connecté, la sortie E/S UltraLink correspondante est activée. Si plusieurs conditions d'alarme sont affectées à une seule sortie E/S UltraLink, les conditions sont mises en OU. Un maximum de quatre modules d'extension de sortie peut être utilisé en mode NM, ce qui permet d'atteindre 136 points de sortie distincts.

**Remarque** Le mode NM ne prend en charge que la configuration Silver Loop. La configuration Silver Star (PoE NIC) ne peut pas être utilisée avec le mode NM.

Utilisez le mode NM pour configurer un réseau comprenant jusqu'à huit capteurs Silver Network qui signaleront les conditions d'alarme, de supervision et de diagnostic via les sorties E/S UltraLink. Les 4 relais intégrés à chaque capteur peuvent également être utilisés en mode NM. Les entrées E/S UltraLink ne sont pas utilisées en mode NM. La Figure 35 : illustre un système d'E/S UltraLink fonctionnant en mode NM avec huit capteurs connectés et une connexion temporaire à un gestionnaire de réseau Silver pour permettre un accès de maintenance à distance.

- **Note** Les affectations des points de sortie d'E/S UltraLink pour chaque nœud sont effectuées au niveau du capteur par une connexion UCM (USB) directe au capteur (ou par une connexion à distance temporaire au Silver Network Manager). Chaque capteur permet à l'utilisateur de spécifier les conditions d'alarme, de supervision et de défaut de diagnostic, ainsi que les sorties E/S UltraLink qu'elles activent. La commande auxiliaire de chaque capteur doit être réglée sur le mode de commande à distance.
- **Note** L'adresse Silver Network du processeur UltraLink n'est pas utilisée en mode NM et ne compte pas dans la limite d'adresse du mode NM, qui est de 8 nœuds. Par convention, réglez l'adresse Silver Network du processeur UltraLink I/O sur 9.
- **Note** Les boutons d'activation des sorties situés sous les sorties sur l'écran d'état de l'UCM ne fonctionnent pas en mode NM.

**Note** Chaque capteur connecté au système UltraLink I/O (fonctionnant en mode NM) nécessite une carte d'interface réseau à l'exception d'un bloc connecté de processeurs FlexZone. Dans le cas d'un bloc connecté de capteurs FlexZone, un FlexZone a besoin d'une carte d'interface réseau pour se connecter au processeur UltraLink I/O et les autres processeurs FlexZone peuvent communiquer via les câbles des capteurs.

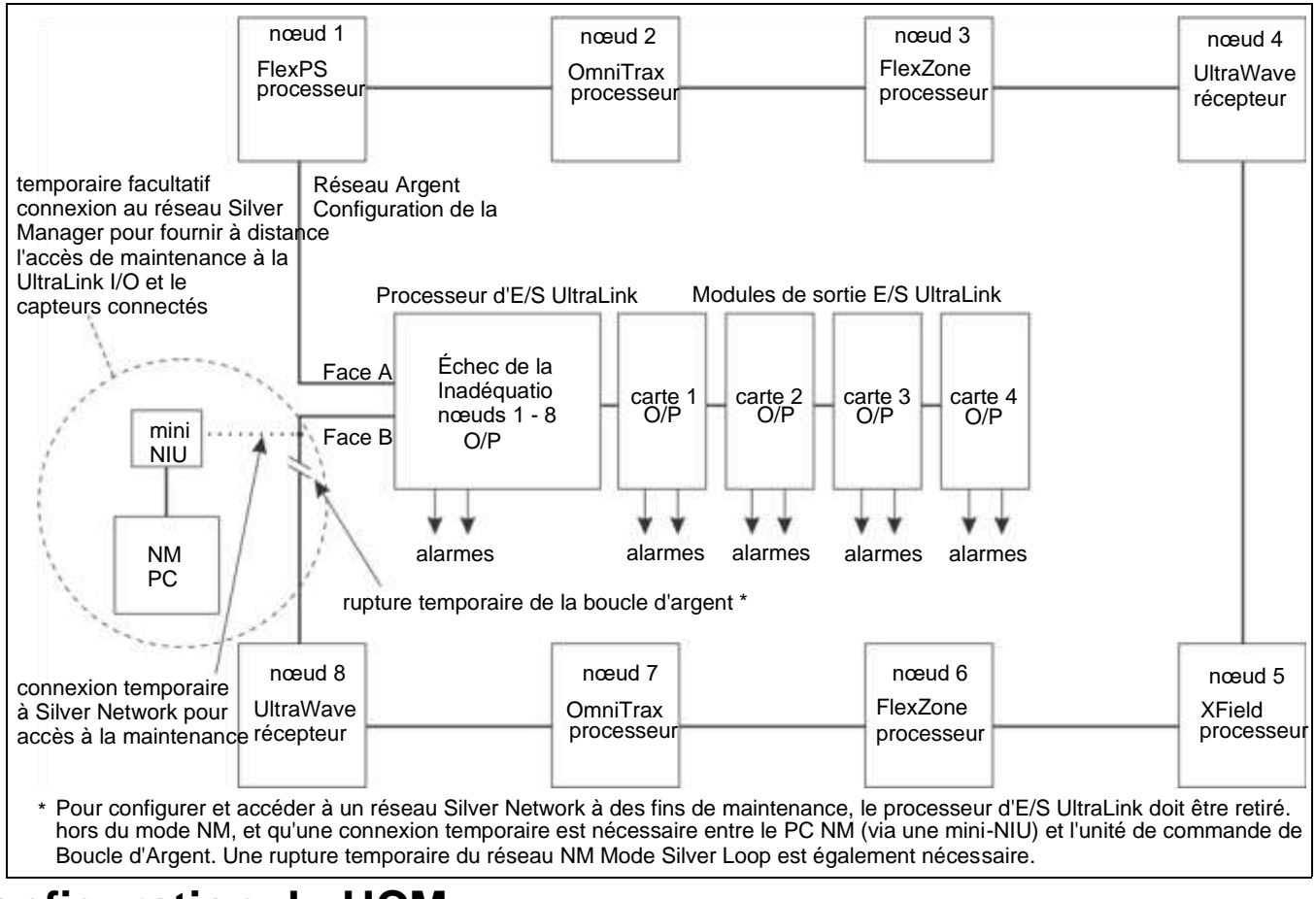

#### Figure 35 : Schéma fonctionnel du mode NM

### <span id="page-53-0"></span>**Configuration du UCM**

Pour utiliser les sorties du système d'E/S modulaire UltraLink afin de signaler les conditions d'alarme et de supervision UltraWave, il faut établir une connexion UCM avec le récepteur UltraWave.

**Remarque** Reportez-vous à la fiche d'instructions du système d'E/S modulaire UltraLink et au fichier d'aide UCM pour plus de détails sur le fonctionnement du mode NM.

Sélectionnez l'onglet Remote Cfig et spécifiez les sorties qui seront activées pour annoncer les conditions d'alarme et de supervision requises (voir **Figure 35 :)**.

**Note** Les affectations de sortie pour Comm Fail et device mismatch pour chaque appareil connecté sont effectuées via une connexion UCM au processeur UltraLink (voir 00DA1003-002).

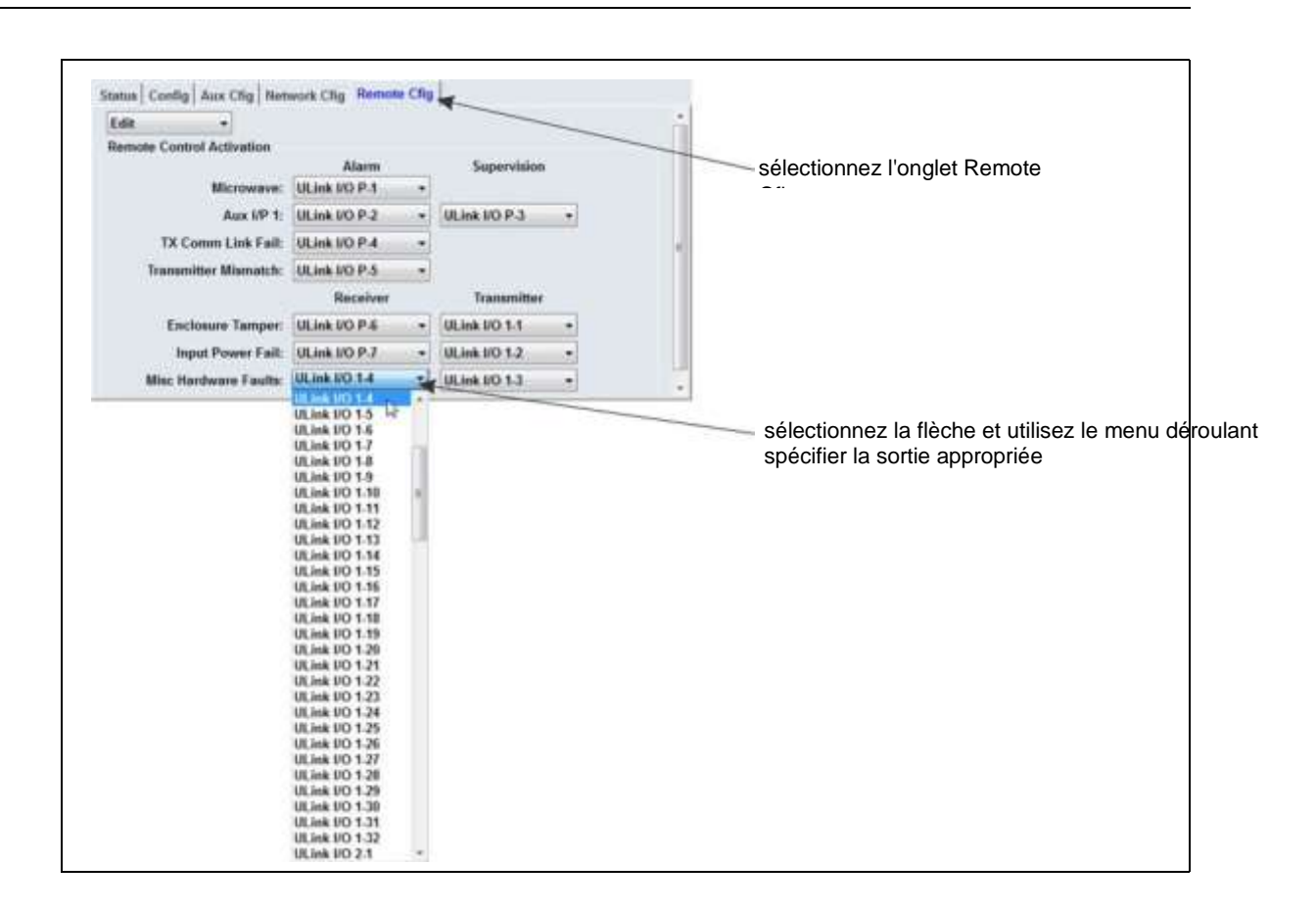